## SOFTWARE FROM BETASOFT

### GAMES MASTER FOR THE SAM COUPE:

At last YOU can create stunning games and demos for the Coupe, with fast, smooth, animated sprites, complex sound effects, missiles, platforms, lifts, detailed backgrounds etc. No programming expertise required! Most of a game's design is specified by the menu-driven editor, which lets you edit graphics, animation, movement, sprite collision actions, sound effects, masking, control keys etc. A simple but very fast compiled language controls some features. A complex demo with animated bouncing sprites passing over and under each other, in front of a background, can be written with just a few commands to start the sprites off. (Once started, the sprites can act by themselves.) The editor produces stand-alone ROM-independent CODE programs that are free from any copyright restrictions - so you can sell your masterpiece! Impressive demonstration programs and an extensive sprite library are included to get you started. Backgrounds and sprites can also be grabbed from any Mode 4 screen and edited.

SIX SPRITE PLANES PLUS BACKGROUND
BIG SPRITES - UP TO A THIRD OF THE SCREEN AREA
TRUE COLLISION DETECTION ON SPRITE EDGE
SMOOTH, FAST PIXEL MOVEMENT OVER 100 ON-SCREEN SPRITES
POWERFUL EASY TO USE EDITOR COMPILED CONTROL LANGUAGE
COMPLEX MOVEMENT PATTERNS AND ANIMATION SEQUENCES
STEREO SPRITE-FOLLOWING SOUND EFFECTS

Written by Dr Andy Wright, author of the Sam ROM, MASTERDOS and MASTERBASIC, the program works with 256K or 512K RAM and ROM 2.0 and above. A comprehensive manual is included.

GAMES MASTER COSTS JUST £24.98 INCLUSIVE OF POSTAGE AND PACKING (ADD £1 IF OUTSIDE EUROPE). SPECIAL PRICE TO INDUG MEMBERS; £22.50 (QUOTE MEMBERSHIP NUMBER)

A SECRETARIA DE LA CONTRACIO DE LA CONTRACIO DE LA CONTRACIO DE LA CONTRACIO DE LA CONTRACIO DE LA CONTRACIO DE

NEW II Secrets of the SAM ROM reveated. The complete ROM 3 source fielding on disk, extensively commented by the programmer, Andy Wright. Addresses and memory contents are included to make comparison with the actual ROM easy. The viewing program lets you move lightning-fast through the tisting with various step sizes, perform searches, or list any part to a printer or (with MasterDOS) a disk file. A must for the serious SAM user! 3495.

FILE MANAGER - The flexible file program. Files up to 780K. Requires MasterDOS and MasterBasic vt..7 or later (updates are free if you return your original disk, Enclose an SAE if you're not buying anything.)

MasterDOS - The DOS for the serious user. Faster, essier to use and more reliable than SAMDOS. Now available EXCLUSIVELY from BETASOFT. Offers RAMdisk and clock/calender support, subdirectories, BACKUP, serial and random access files, multi-sector READ and WRITE AT, and much moral \$15.99.

MasterBASIC - The much-praised SAM Basic extension adds many new commands for graphics, sound, printing, data-handling, improving DOS, searching and editing programs, etc. \$16.96.

STILL AVAILABLE: Bete DOS for the PLUS D. More files per disk, much faster, random-access files, file compression, BACKUP and many other features. Fully compatible with existing disks and files. Only 09.95. BETA BASIC for the Spectrum (48K/128K+/+2) adds over 100 new commands and functions to Spectrum Basic, Versions available for Disciple/+D, Discovery, or Tape/Microdrive. A classic for just €15.95!

Prices include P & P. Make cheques and postal orders payable to: BETASOFT, 24 WYCHE AVENUE, KINGS HEATH, BIRMINGHAM, B14 6LQ Vol.6 - Nº 4.

December 1992.

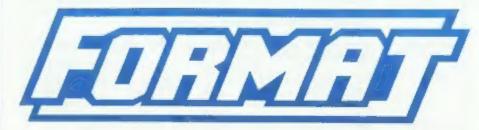

### FOR SPECTRUM AND SAM USERS

(Incorporating Sinclair & Sam Computing)

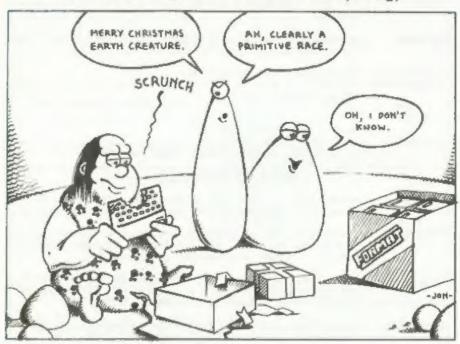

A Christmas Special

For The Intelligent Reader

£1.25 [OK R.R.P.]

ISSN 0963-8598.

#### SPECTRUM PRODUCTS

+2A MOD KIT - Converts a +2A into a standard +2. This allows the PLUS D: DISCIPLE and INTERFACE 1 to operate properly. Gives you two expansion ports. Includes ROM, two port FIXER2 and full fitting instructions/manual updates, £18.50

THE FIXIT - Converts the +3 and +2A expansion port so that some 48K add-ons will work. £9.50

VTX5000 - V23 direct connect modem with viewdata software in ROM. 2 SPECIAL OFFER 4 48K or gray +2 version - £11. +2A/+3 (includes FIXIT) - £20.50 - BOTH OFFERS INCLUDE PD TAPE.

PD TAPE 01 - Spectrum comms software for VTX5000 and RS232m. £1

USER-USER - Two VTX5000s (48K) with a tape containing software to allow direct transfer of software between users via the phone. (Taps easily cloned for other user). £30

 Two port adaptor for any Spectrum. One facing up the other back, £3

MEMBRANES - Keyboard membranes at keen prices. Full instructions, 48K Rubber type machine - £4.50, 48K+/128K - £7.50

+3 CP/M+ and - Written by Locomotive Software.

MALLARD BASIC Includes 3° disc with software, utilities and a very detailed manual. £29

+3 PD DISC - CF/M and +3 software, includes 706K B: drive formatter, and 203K A: drive formatter, £2

\* \* \* NOW AVAILABLE - STAR PRINTERS - PHONE FOR PRICES \* \* \*

#### SAM PRODUCTS

PRO-DOS - Allows you to run CP/M 2.2 programs on SAM. Comes on two discs with a comprehensive 60 page manual. SPECIAL OFFER 627

PRO-DOS PD1 - A collection of PD programs including a wordprocessor, Spreadsheet, etc. Over 700K of software, (includes tutorial) Just £1 if ordered with PRO-DOS, otherwise £2.

The P.A.W. - The Professional Adventure Writing system from Gilsoft. For use under PRO-DOS. Includes two manua;s and all files for writing text adventures. SPECIAL OFFER £17.50

SAMPLIFIER - Stereo Amp powered from SAM. Drives speakers or phones.
Plugs into light-pen socket. Samplifier alone £20, with
speakers £25, with headphones £23

Please allow 28 days for delivery. All prices include UK P&P. Overseas orders: add £2 on modems; PRO-DOS or +3 CP/M, £1 on other items.

B.G. SERVICES.

64, Roebuck Road, Chessington, Surrey, RT9 1JK, Tel: 081 397 0763

## CONTENTS

| Vol.5 Nº 4. December 1992    | 1. |
|------------------------------|----|
| News On 44                   |    |
| The Editor Speaks            |    |
| Short Spot7                  |    |
| The Help Page                | 5  |
| A Christmas Disc             | 3  |
| Super-Golf, A Game & Compo27 | 7  |
| Christmas Fun Pages32        | 2  |
| Your Letters                 | 3  |
| FORMAT Readers Service39     | }  |
|                              |    |

THIS MONTHS ADVERTISERS:-

17.1 / MA 4

| ALL FORMAT SHOWS<br>BETASOFT | 30 |       |
|------------------------------|----|-------|
| B.G.SERVICES                 |    | Cover |
| FRED PUBLISHING              | 34 |       |
| GLENCO SOFTWARE              | 12 |       |
| HILTON COMPUTER SERVICES     | 26 |       |
| LEO SOFTWARE                 | 18 |       |
| ORB SOFTWARE                 | 30 |       |
| REVELATION SOFTWARE          | В  |       |
| SAM PRIME                    | 18 |       |
| S.D. SOFTWARE                | 6  |       |
| STEVE'S SOFTWARE             | 22 |       |
|                              |    |       |

FORMAT ISSN 0963-8598.
(C)Copyright 1992 FORMAT PUBLICATIONS. All Rights Reserved.

As part of this publication may be reproduced, is any form, without the written consent of the publisher, FORMAY readers may copy program material only for their own personal use. While every effort is made to ensure accuracy in FORMAY the publisher will not be held liable for any errors or objections.

FORMAT is published by FORMAT PUBLICATIONS.

34. Bourton Road, Gloucester, GL4 OLE, England.
Telephone 0452-412572. Fax 0452-380890.

Printed by D.S.LITHO. Gloucester. Telephone 0452-523198.

## NEWS ON 4

#### WEST COAST SIGN BLUE ALPHA

West Coast Computers have signed up Blue Alpha Electronics to carry out assembly work on SAM and its peripherals. The contract gives Blue Alpha sole assembly of the SAM Coupe until the Spring (when West Coast plan to add another production line "possible outside the UK) and production of the add-ons for at least the next twelve months.

Adrian Parker, Nanaging Director of the South Males Company, told FORMAT "Mest Coast have recognised our expertese in the BAM field and although the contract will represent a large slice of our business in early 1993 it does not prevent us from developing and selling our own range of products."

Blue Alpha have now moved to new and more spacious premises a few miles from Swansea, They are also offering a repair service for SAMs. Spectrums, Plus Ds and DISCIPLES, and lots of other computer things as well, For more details see their advert in this issue.

#### REVELATION OFFER

Revelation Software who took over the SAMCO software titles has made many ex SAMCO customers very happy.

SAMCO had taken orders for The Secretary word-processor and, because of various delays, only shipped a pre-relesse version without a manual,

Well now Revelation have obtained a list of those customers and have written to them offering a free copy of the manual provided that they buy at least one product from Revelation's current catalogue. Alternatively, because the manual for the latest version does not exactly match the earlier versions. Revelation have offered the customers a very special purchase price for the complete package of disc and manual.

Frank Broughton of Revelation said "We felt that SAMCO's customers deserved a chance to see The Secretary at its best and that it will create an even bigger base of satisfied users. I'm sure many people will have been very surprised when our mail-shot dropped through their letter box."

Nice touch guys - its good to see a little thoughtfulness in the industry.

#### 24 PIN PRICES DROP

Seikosha had become the first company to drop its Recommended Retail Price on a 24 pin printer below the magic £200 mark.

Their SL-90 model has fallen by 15% to 199 to spearhead the companies promotion of 24 pin printers into the business, home and education market.

The SL-90 features a 20k buffer, print speads up to 240cps, two fonts and seven print modes.

Other printer manufacturers are rumored to be looking at their prices not that non-impact (laser and ink jet) printers have taken so much of the higher end of the market.

#### SAM OWNERS AVOID SUFFERING

Professional computer magazine and catalogues are full of adverts at the moment for wrist rests that help keyboard users avoid the very painful complaint known as Carpal Tunnel Syndrome. This complaint, also known as RSI (repeditive strain injury), is caused by holding the wrist joint in a fixed position for long periods. By relaxing the wrist support muscles the chance of this problem occuring are greatly reduced.

Nice to know those nice guys at MGT designed the SAM Coupe with just such a wrist rest built in - three years ago.

#### EVEN LESS GAMES ON TV

Last months news item titled EVEN MORE GAMES ON TV seems to have put a curse on the BBC2 show 1001. Even before the printers ink was dry rumors

were floating that the show was in trouble and it now looks certain that the show, complete with its promised computer games section, has been aged.

BBC2 has struggled for several years to provide alternative (youth) viewing to go alongside international and local news coverage on BBC1. However only old (but still good) puppet series (like Thunderbirds and Stingray) and the much mucked about Star Trek TNG seem to draw in the viewers.

The program planners now have plans for a youth show to be screened later in the evening (so it can tackle harder-hitting subjects) and it is most unlikely that this would include anything to do with games.

#### SUGAR BUY-BACK FIGHT

Alan Sugar's plan to purchase the shares of Amstrad he sold in the 80's and take Amstrad off the Stock Market have come up against a hitch.

A group of shareholders who feel that the 30p per share offer is not enough have piedged to fight the move in the run-up to the companies next ACM.

It is also uncertain if Sugar can gain enough votes from the large institutional shareholders to get his plan through me he is unable to vote his own share block on this matter.

While Amstrad looks round for a new product line to make money on there push into many markets is now centred around their "User Friendly" ranges - from computers to videos.

If Alan Sugar is auccessful it could start a run of such "repurchase" moves with several high-street names looking closely at taking their shares off the Stock Market which they, like Amstrad, feel does not understand the modern retail industry.

This story looks set to run and run.

News Credits:

URGENT we need your news. Anything you think other people should know about. Items printed earn contributor 3 month extra subscription (please claim when renewing).

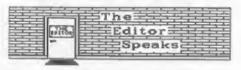

Yo Ho Ho, and a Very Merry Christmas too one and all. You know, it was only as I began to think about how to start this page that I got the first twinge of the Christmas Spirit, I must be getting old, well the kids are anyway (number one gets wed next May) so if it wasn't for all the adverts for toys on the telly I could just miss Christmas.

This month we have the welcome return of The Help Page. Kevin Gould, an enthusiastic Spectrum user, has agreed to edit a NEW - LOOK Help Page. New look because, rather than one person (the all knowing and much missed Nev) answering everything in sight, Kevin needs your help to help others. Ray Bray has already agreed to help Kevin with some of the SAM questions but they are both looking for people with specialist (and not no specialist) area of knowledge. You don't have to be an expert - even as a beginner you still know more than someone who hasn't even started. So please, help make our Help Page the best there is, contact Kevin and see what help you can give.

And finally. The office will be closed from Wednesday 23rd December to Monday 6th January, for some reason Jenny wants to be home with her kids (funny woman). I will be in some of the time so if you have any need of the hot-line it is worth trying. A little reminder now that due to your's truly doing his duty on jury service there will be no daytime technical hot-line for the two weeks starting the 8th December. The normal evening service, from 7.30 to 9.30pm, should still be available if you need any technical help.

Now there is a lot in this months issue, but there always is isn't there. So - on with the show and see you next year.

Bob Branchley, Editor,

# 10 Software 16

### 372701111877 JUL-11115 PIC

UNIDOS Version 2 of the incredible new DOS from Steve Warr for the PLUS D and DISCIPLE. Same DOS file for both systems. Random files. Sub directories. Hundreds of files on one disk. Hidden files. Protected files. Copy files of any Incredibly versatile screen routines. Error trapping. Many more features. Compatable with all Spectrumss. Over 20 programs now included on the disk. \* +2A/+) restricted to HOE HOOK

SPECFILE+ Now a Spectrum data filling program that never gets out of date. Specfileholds a massive 28K of data and by using data compression makes it seem like much more. Very fast CASE selective and complex searches. Designed to be added to so it grows as you do. This program is a must have for any one with data to hold

SPECMAKER The simplest Spectrum emulator for your SAM, 1000s of 48K programs work without the need for any conversion, Most other PC-SUITE. Now you can transfer your IBM programs need only minor changes. All the extra SAM | date files by reading and writing IBM disks keys work in Spectrum mode. Uses SAM's perallel printer port and up to 380K of SAM memory so a RAMDISK. PLUS D and all OPUS dishes can be leaded on your PC.AT. Use PC-Suite to copy Sam into SPECMANER and served to SAM disk, Can new I date files to PC disk and print them on a convert files between Messenger & SPECMAKER high quality leser printer, Many more uses. Format and so save on valuable disk space. Supplied on 3.5" disk "Master Dos & Mester basic required for single density OPUS

PLEASE Add £0,50 Postage

(£1.20 OUTSIDE UK)

PC-SEEEEs, from the author of SPECMAKER S.D. Software brings you on your Sam, PC-Suite will let you format IBM disks on Sen. Write Sam basic programs

nb. Not a PC emulator.

| INDUG PRICES Specfile+                                                                                                    | e 0.00                     | NON MEN                              | MERS               |
|----------------------------------------------------------------------------------------------------|----------------------------|--------------------------------------|--------------------|
| UNIDOS<br>Createfile Manual<br>Specmaker                                                                                                    | £19.95<br>£ 5.50<br>£ 9.95 | £12.95<br>£25.95<br>£ 6.50<br>£12.95 | Don't              |
| Plant in the second second sec | £ 6.50<br>£19.95           | £ 8.00<br>£25.95                     | orderin<br>DISCIPI |
| File Convertors                                                                                                    | £ 3.50<br>€ 4.00<br>£ 4.50 | £ 4.90<br>£ 5.50<br>£ 5.30           | D, 3.5             |
| * 600S programs still available **                                                                                                    | £ 8.50                     | £ 9.90                               | _                  |

Don't forget to say if ordering for PLUS D or DISCIPLE and the size of disk required, (PLUS D, 3.5 Inch 801 will be sent otherwise)

DO NOT FORGET YOUR INDUG MEMBERSHIP NUMBER

S. D. Software, 70 Rainhall Read, Barnoldswick, Lancashire, England, 880 GAB,

# 

Edited By: - John Wase.

I have the usual miscellanous assortment of items on my desk this month. There are programs waiting to be reviewed; gadgets, too, and lots of post. And a lot of tools, several pieces of laminate-coated chipboard. some screws and fixing blocks, a lot of dust and even more chaos. Once again, like Jack's beanstalk, in spite of rigorous pruning and chucking, my collection of bits and pieces has outgrown its rightful place and overflowed on the floor, into the next door room..... All mixed up with lots of other work, all looking balefully at me. Ah, well; it's all got to stop - it's "Short Spot" time again.

So The Season's Greetings to you all, and here's the first item.

I'm still using bits and pieces from a splendidly voluminous tape sent by Alan Cox of St. Clears, Dyfod, One of offerings is especially seasonable, though as one who has to drive long distances (we commute some 60 miles; 30 each way, a day), I hope that the output is not mirrored in real life. This particular program, then, is aimed at two sorts of readers; firstly the very young (and the young at heart) who delight in patterns. It's called "Snowflake": just type it in and run it. Secondly, those of you who are learning to program in Basic will find in it sufficient depth to puzzle at. Go for it! Type it in; run it to check that it's OK. All right: how does it work?

I REM Snowflake

2 REM by John Exell

3 REM Popular Computing Weekly

4 REM 30 March-5 April 1989

5 REM The original program at lines 10 to 570 sets out the changes that are made to the angle a exp licitly, and is therefore easy t o understand - but it is a bit t

edious to type in 6 REM I have therefore, with apolog ies to John Exell, put a compres

sed version of the program from line 1000 onwards in case you ju st want to see the effect with 1

ess typing-in effort 10 LET BE2

30 FOR c=-1 TO 1 STEP 2

40 FOR d=-1 TO 1 STEP 2 50 FOR e=-1 TO 1 STEP 2

60 PLOT 65.5

70 LET a=P1/2

80 GOSUB 160

90 GOSUB 530

100 PAUSE 200: REM - insert print pro

gram here

110 CLS

120 NEXT e 130 NEXT a

140 NEXT c

150 STOP

160 FOR n=1 TO 3

170 GOSUB 210

180 LET a=a-24PI/3

190 NEXT n

200 RETURN

210 GOSUB 290

220 LET a=a-P1/3

230 GOSUB 290

240 LET a=a+2\*P1/3

250 GOSUB 290

260 LET #=a-PI/3

270 GOSUB 290

280 RETURN

290 GOSUB 370

300 LET a-a-Piec/3

310 GOSUB 370

320 LET a=a-2\*P1\*c/3

330 GOSUB 370

340 LET a=a+PI+c/3

350 GOSUB 370

360 RETURN

370 GOSUB 450 380 LET a=a+P1+d/3

390 GOSUB 450

400 LET a=a-2\*PI\*d/3

410 GOSUB 450

420 LET a=a+PI+d/3

430 GOSUB 450

## The Secretary

The NEW word-processor for the SAM Coupé

### **AVAILABLE NOW**

Yes, at long last, a word-processor that does justice to the SAM range of computers. The Secretary is advanced, yet very easy to use. The program was originally planned for release by SAMCO as one of their flag-ship products. See for yourself the power and versatility of The Secretary and you will soon wonder how you managed without it. Available now at £14-95

### SPECIAL INDUG PRICE ONLY £12-95

| Also available:-  | R.R.P. | INDUG PRICE |
|-------------------|--------|-------------|
| SOUND MACHINE     | £14-95 | £12-95      |
| ◆ COMET ASSEMBLER | £29-95 | £24-95      |
| ASTROBALL         | £9-95  | £8-95       |
| MANIC MINER       | £9-95  | £8-95       |
| + BATZ N BALLS    | £9-95  | £8-95       |
| SPLATI            | £9-95  | £8-95       |

#### NEW RELEASE - OUT 8th January 1993.

WOP GAMMA - A Super-Fast 'Boulder Dash' Clone - FULL SCREEN SCROLLING - 60 Levels - R.R.P. £9-95 INDUG MEMBERS £8-95 Orders taken NOW for prompt dispatch on founch day.

- •All prices include UK postage and packing. Overseas add £1 surface, £2 airmail
- Payment by UK cheque, Eurocheque or PO, Payable to Revelation Software.
- ·Please quote Indug number on order if claiming discount.
- \*Send orders to:-

Revelation Software, PO Box 114, Exeter, Devon, EX4 1YY.

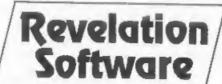

| 240   |                                   | 1450 DRAW S4               |
|-------|-----------------------------------|----------------------------|
| 450   | DRAW secos a, sesin a             | 1460 FOR pa-               |
| 460   | LET a=a+PI*e/3                    | 1470 LET a=a               |
| 470   | DRAW s*COS a, s*SIN a             | 1480 DRAW 84               |
| 480   | LET a=a-2*PI*e/3                  | 1490 NEXT p                |
| 490   | DRAW secos a, sesin a             | 1500 RETURN                |
| 500   | LET a=a+PI+e/3                    | 1510 REM ***               |
|       | MIKEN secos a, sesin a            | 1530 PAUSE 1               |
|       | RETURN                            | 1540 PLOT 17               |
|       | PAUSE 100                         | 1550 LET a=5               |
| 540   | PLOT 173,5: REM this may be diffe | 1560 GOSUB 1               |
|       | rent for different computers -tr  | 1570 RETURN                |
|       | ial and error needed              | 1370 RETURN                |
| 5.500 | LET a=5*PI/6                      | I boobed 1                 |
|       | GOSUB 160                         | Ettrick Th                 |
|       | RETURN                            | problem had                |
|       | LET s=2                           |                            |
|       | FOR C=-1 TO 1 STEP 2              | day/date s<br>Ettrick, How |
| 1040  | FOR d=-1 TO 1 STEP 2              | from this,                 |
| 1050  | FOR e=-1 TO 1 STEP 2              | little note                |
|       | PLOT 65,5                         |                            |
|       | LET a=PI/2: LET b=PI/3            | included pr                |
|       | GOSUB 1160                        | got transpos               |
|       | GOSUB 1530                        | apologies, A               |
| 1100  | PAUSE 200: REM insert print progr | the problems               |
| 1100  | am here                           | bridge hand                |
| 1110  |                                   | Basic - ther               |
|       | NEXT e                            | machine cod                |
|       | NEXT d                            | ports, or                  |
|       | NEXT C                            | elaborate.                 |
|       | STOP                              | merely call                |
|       | FOR k=1 TO 3                      | to 13 (or 2                |
|       | GOSUB 1210                        | only need th               |
|       | LET a=a-2+b                       | when you co                |
|       | WEXT k                            | this is ea                 |
|       | RETURN                            | various sta                |
|       | REM seemesseemesseemes            | like ("K" AN               |
|       | GOSUB 1290                        | easily inclu               |
|       | FOR 1=-1 TO 5 STEP 3              | want to:                   |
| 1230  | LET a=a+1+b                       | enhance the                |
| 1240  | GOSUB 1290                        | suit by, for               |
|       | NEXT 1                            | 100+(suit-tr               |
|       | RETURN                            | Missis 65 colo             |
|       | REM sessessessessessesses         | Many thank                 |
| 1200  | GOSUB 1370                        | provide a more             |
| 1300  | FOR m=-1 TO S STEP 3              | Ettrick Th                 |
| 1310  | LET a=a-comeb                     | the followin               |
|       | GOSUB 1370                        | concern th                 |
|       | NEXT m                            | mentions t                 |
|       | RETURN                            | "меекдау"-                 |
|       | 7-000,91011                       | standards (t               |
|       | GOSUB 1450                        | a syntax err               |
|       |                                   | is no samic                |
|       | FOR n=-1 TO 5 STEP 3              | year(eg 1992               |
|       | LET a=a-d*n*b<br>GOSUB 1450       | So it see                  |
|       | NEXT D                            | semicolon, a               |
|       | RETURN                            | essential, a               |
|       | REM sessessessessessesses         | This is anot               |
| 1426  | ANGEL CHARLESTERNING THE STREET   | manual, whi                |

I boobed last month. My bit from Ettrick Thomson solving the card problem had nothing to do with Steve's day/date solution. My spologies. Ettrick, However, clearly following on from this, again from Alan, is a little note which should have been included previously, but which also got transposed with something else (my apologies, Alan), Alan mentions that the problems with the court cards in a gr bridge hand are easily dealt with in Basic - there is no need to go into machine code or resort to reading ports, or snything complicated or elaborate. Staying with Basic, you merely call the cards of each suit 1 to 13 (or 2 to 14 if you prefer). You only need the J. Q. K and A notations when you communicate with humans, and this is easily done by including various statements in a PRINT command like ("K" AND n=13), etc. You can also easily include a suit value if you want to: in particular, you can enhance the value of the current trump suit by, for example, cardval=cardval+ 100\*(suit-trumps).

Many thanks, as usual, Alan.

Ettrick Thomson in fact also sent in the following information, which does concern the day/date problem. He mentions that in his program "Weekday", there is by Spectrum standards (though not SAM standards), a syntax error in LINE 40. Here, there is no semicolon between the prompt ", year(eg 1992):" and the variable, yr. So it seems that with SAM, this semicolon, aithough acceptable, is not essential, as it is with the Spectrum. This is another small point for a SAM manual, which is still on my list of

"things to do"! Many thanks, Ettrick.

A further boob, too, while I'm at it, which you should be able to use for your advantage, as they say, Ettrick's original program for SAH; "Weekday", contains a procedure which shouldn't be there. You had it es a bonus. It was inadvertently included when Ettrick saved the program, and since the program worked for me, I didn't see it, mither. So what is this mysterious SAM procedure, and what does it do? Well, it's a utility to help with LLISTing programs, particularly to an Epson-compatible printer. Parameters: it LLISTS from lines L1 to L2 with left hand margin m, and w characters per line. If your program has hash signs, omit n from the call, but if it has pound signs, put n=3. There are quite a few other Epson printer control codes. They set elite pitch, slash seros, choose international character set n, and left-hand margin m, and, finally, restore normal printer settings when it's all done.

In case you didn't get it before, bere it is ...

20000 DEF PROC Letpro L1.L2.m.w.n 20010 DEFAULT m=0, w=40, n=0 20020 LOCAL es: POKE SVAR 14. w-1 20030 LET es=CHR\$ 27: OPEN e5. "b" 20040 PRINT #5,es;"M";es;""";"1";es;"R "; CHRS n; eS; "1"; CHRS m 20050 LLIST L2-1 TO L2 20060 PRINT #5.eS;""";"0";eS;"@": CLOS E #5 20070 POKE SVAR 14,79 20080 END PROC

Finally from Ettrick, that program from A. Watson, printed in October's "Short Spot". You remember, "Defkey", which "LPRINTs to the screen"! Kere's how it works.

LPRINT (and LList and COPY, for that matter) first fill up the printer buffer, a line at a time; each byte (they are not dealt with consecutively) is loaded into an address whose high byte is found from System "Variable" 23681 and low byte from PR CC at 23680; 23681 normally

contains 91, and 91+256=23296, the first byte of the display file. So what happens is that each LPRINT statement puts data not into the printer buffer, but into the display file, so you see it on the screen, in a position determined by (23681). But the curious layout of the display file (Manual Chapter 24; The Hemory) means that each line of print does not occupy 8 consecutive pixel rows, as is usually arranged, but the 8 pixel rows appear separately, 8 pixel rows apart. So the program 'prints' each string 8 times, one pixel row beneath the previous printing, and hence each String appears on the screen with all its characters stretched out 8 times in the vertical direction.

Many thanks, Ettrick.

A note of distress from Kevin Gould of Reighington, Lincolnshire, mext. You remember, he'd a problem when he tried to use the Pokes to use the Spectrum +2A's printer port with a PLUS D. Still no go. I suspect my answer's correct, then, and the problem lies with G+DOS grabbing the output. I suspect also that it's now hardware time - some lines will have to be cut somewhere. Brian Gaff (you could well contact him) wight have the solution, but meanwhile, can anyone help us? Please drop me a line if you know how to deal with this problem.

Next, we have a big fat package, by registered mail, from Istvan Ordon of Budapest, Hungary, Great to hear from you again, Istvan, Istvan sent me a disc tool kit for the PLUS D, asking me my opinion. It comes up with an expanding oblong on the screen in nice colours, with options like Catalogue. disc monitor, track test, track toolkit, directory editor, hidden file, recall, IBM convert, help and exit. The cursor key scrolls a nice inverse bar up and down, allowing you to select. The overall standard of programming is very high. Istvan asks if it could be sold in "FORMAT" readers' services. Normally, we would expect you to advertise in the usual way, but in view of the problems, of corresponding, we'll see what can be

done.

Next, here's a little calendar from Istvan's ZX User Club. It prompts you for the month and year, and then prints up a complete calendar of that month. I know we've had calendars before - this is very nice and quick, though, and quite seasonable everyone has a new calendar for Christmas, don't they. Istvan mentions that on some of their Spectrums (those with a clock board added), an autorun file reads the month from the built-in clock on booting.

1 REM KALENDER FROM ZXUSERCLUB-83.N

2 DATA "January", 1, 31, "February", 2, 28, "March", 3, 31, "April", 4, 30, "Ma y",5,31,"June",6,30,"July",7,31, "August", 8, 31, "September", 9, 30, " October", 10, 31, "November", 11, 30, "December", 12, 31

3 RESTORE 3: FOR 1=0 TO 7: READ 2: POKE USR "P"+1, z: NEXT 1: DATA 2 0,20,0,60,2,62,66,62: RESTORE

4 LET a=0

5 DIM a(31)

8 CLS : INPUT "Month? ":m: IF m<1 O R #>12 THEN GOTO 8

10 INPUT "Year? "; ]: IF jc100 THEN L ET j=j+1900: CLS

11 LET ch=2: REM "PRINTER/3, SCREEN/2 ? ":ch: IF ch<2 OR cho3 THEN GOT 0 11

12 READ ms, a, b

13 IF a=2 AND ((1/4)-INT (5/4))=0 TH EN LET b=b+1

14 1F m<>a THEN GOTO 12

16 LET f=m+1: LET C=j: IF m<3 THEN L ET f=m+13: LET c=c-1

18 LET ha(INT (365.25ac)+INT (30.64f 1+5)/7: LET h=(h-1NT h)+14+1

20 IF (h-INT h)+10>=5 THEN LET h=h+1

22 LET h=INT h

23 IF hal THEN LET na1

24 IF h=3 THEN LET n=4

25 IF h=5 THEN LET n=7

26 IF h=7 THEN LET n=10

27 IF h=9 THEN LET n=13

28 IF h=11 THEN LET n=16 29 IF h=13 THEN LET n=19

46 PRINT #ch; AT 3,0: PRINT #ch; mS; \* "; ]: PRINT #ch; "\_\_\_\_\_

47 PRINT #ch;" Mo-Tu-We-Th-Fr-Sa-Su" 48 PRINT #ch;"\_\_\_\_\_

50 LET x=0

55 LET d=1

60 FOR kan TO n+(2ab) STEP 3

70 IF d<10 AND k>17 THEN PRINT #ch; INVERSE 1; AT x, k+1; d;: INVERSE 0 : GOTO 100

80 IF d<10 THEN PRINT #ch; AT x, k+1; d f: GOTO 100

85 IF k>17 THEN PRINT #ch; INVERSE 1 ;AT x,k;d;: INVERSE 0: GOTO 100

90 FRINT #ch:AT x.k:d:

100 IF k=18 OR k=19 THEN LET x=x+2: L ET ks-2

105 IF deb THEN INPUT "NEW INPUT? ":X \$: IF XS="Y" OR XS="y" THEN CLS : GOTO 1

110 IF d=b THEN GOTO 200

120 LET d=d+1

130 NEXT k: IF dab THEN STOP

200 STOP

9999 SAVE de"CALENDAR" LINE 1

Now back to SAM. Here's some more of those nice, simple programs to type in, sent in by Chris Dodd, of Thornbury, Bristol (he sent in a great long pile of these - just what's needed to brighten up those foul. dank, cold January days). Come on; even if you're only a beginner, you can surely sit in front of the keyboard long enough to get these in correctly. And to puzzle out how they work (they're not difficult). And to use some of the principles in your own programs. And if you're an expert, well just type 'em in anyway - they're nice and refreshing! And you might even be able to improve on them - and send "Short Spot" the result!

Let's look at "twirl", first. This draws a little "tuft" of crossing. multicoloured lines. Then another one, a little distance away. Then it rotates the two, meshing them like the cogs of a wheel (shades of the "Spirograph" again!). Here it is...

10 LET mal: FOR as0 TO PIA2 STEP (P

20 PLOT PEN #:128+35+COS a, 77+70+SI N -a: DRAW TO PEN s:128+70+SIN a .77+35+COS -a

30 LET s=s+1: IF s=16 THEN LET s=1

40 NEXT a

50 FOR a=1 TO 15: FOR a=4 TO 0 STEP -1: LET C-a-B: IF C>15 THEN LET

## SAM COUPE ARCADE DEVELOPMENT SYSTEM

At last, the amazing new games creation system from Glenco Software.

## ARE YOU FED UP WITH THE LACK OF GAMES FOR THE SAM COUPE ? Well, now you can write your own [ ] [

- ① The SCAD system will allow anybody who can program in BASIC to write complex and exciting arcade games or graphics demonstrations with ease,
- SCADs is supplied with an extremely comprehensive 200 page ring bound manual, explaining all of the powerful commands in great detail.
- The SCAD system is extremely easy to use. You could be writing your first game within hours of reading the SCADs manual I
- Write amazing games to challenge all of your friends.
- All games written using SCADs can be sold commercially.

#### SCADS IS ALL YOU MAY NEED TO START YOUR OWN COMMERCIAL SOFTWARE HOUSE

- √ 64 On screen sprites.
- Large 200 page A5 manual in ring binder
- √ Over 60 new BASIC commands
- √ Complete game, supplied with remarks.
- √ Comprehensive room editor
- √ Automatic collision detection
- √ Up to 255 sprite images.
- √ Ladders, stairs and conveyor belts.
- √ Automatic animations:

- Large number of sprites supplied
- Up to 255 scenery graphics
- √ Sprite paths
- √ Out-of-this-world sound effects
- Over 250 screens/rooms
- Proportional characters sets
- WIMP designer environment
- Automatic missile firing sprites
- last attaletters beautiful and an attal
- √ Joy-stick/keyboard control

#### What the Papers Say

**SU,NOV '92**: "...allow you to produce some pretty stunning computer games", "a thoroughly impressive package", "Go for it", OVERALL SCORE 93%

ENCELABUS OCT '92: "immaculately presented", "more versatile", "overall I'd recommend SCADs", OVERALL SCORE 94%

OUTLET, OCT '92: "polished", "more advanced", "superior manual", "superior demonstrations", "Excellent"

Complete SCAL System £24.95

28 Day money-back guarantee if not entirely satisfied

### Glenco Software

1 Osborne Road, Oxbridge, Stockton on Tees, Cleveland, TS18 4DJ Tel (0642) 604740 C=C-15 60 PALETTE c.s: NEXT s: NEXT a: GOT

Just a little point of puzzlement though. Why does the rotating twirl go all faint on me? How can one prevent it? Come on, all you clever, advanced programmers: drop me a line.

Now "Tube". I've seen lots of tube programs for SAM: so have you. This one, however, makes an unusually solid tube that gets bigger and bigger as it advances in an undulating fashion towards you, on-screen.

- 10 MODE 4: PALETTE : PAPER 0: BORDE R 0: CLS #
- 20 LET p=1: FOR x=1 TO 207 STEP 3: LET p=(p+1) MOD 15+1
- 30 FOR g=1 TO 4: CIRCLE PEN p;x,(9\* SIN (x/7)+86),x/5+g
- 40 NEXT G: NEXT x

Unfortunately, this program does not give you the opportunity to alter the choice of colours: they're fixed, though there's lots.

There is, however, a nice little addition to "tube". Just add the following lines...

- 10 MODE 4: PALETTE : PAPER 0: BORDE R 0: CLS #
- 50 FOR a=1 TO 15: FOR s=4 TO 0 STEP -1: LET c=a+s: IF c>15 THEN LET c=c-15
- 60 PALETTE c.s: NEXT s: NEXT a: GOT 0 50

...and the tube writhes in horrific intestinal sotion. (Yuk!).

Again, the same problems ensue. The colours of the writhing tube are very faint. After all, I guess the same principle's invoked. Haybe if there was some calculation on the variables "c" and "s", so that bright colours were shown on-screen, the effect would be better. Needs someone with more knowledge of the palette than me, though... Kow about it?

"Now, you scruffy so-and-so's. Marks all over the polished stuff, aren't there. Off with your fingers! Go away and play with your computer, and stop mucking about". So, never heard comments like that? Kever mind; here's a program to make nice clean finger prints on-screen. Don't worry 1f SAM pauses a while; he meems to need some time to think in this one!

- 5 MODE 1
- 10 BORDER 0: PAPER 0: PEN 7: CLS
- 30 LET a=76.11
- 40 LET alf=a\*PI/180: LET c=COS (alf
- 50 LET a-SIN (alf)
- 60 LET namx=200
- 70 LET ==52
- 80 FOR j=1 70 m
- 90 LET x=0: LET y=1/m
- 100 FOR n=1 TO name
- 110 LET wax
- 120 LET z=zec-(y-xex)+a: LET y=wes+( y-wew)+c
- 130 IF ABS (x)>4 OR ABS (y)>1 THEN S AVE "finger1"SCREENS
- 135 IF m>1 OR y>1 THEN GOTO 150
- 140 PLOT x4128+128, y485+85
- 150 NEXT n
- 160 NEXT 1

Eventually, there is a nice asymmetrical finger print on the screen. Line 130 saves it for you as a SCREENS, but if you don't want this to happen, insert:-

STOP : REN

between THEN and SAVE in Line 130.

#### O.K. How does it work?

Of course, if you're idle, like ma, and haven't the time or can't be bothered, just type in this little program. It gives a symmetrical pattern not dissimilar to a finger print. The whole comes as a rather pleasing little picture of the print in a nice shade of sauve - but the print itself is not nearly as convincing as the one in the long program. A pity. The predecessor in my room at University mathematician, and a great one for programming. On the wall was a little card with the slogan "Think! Haybe we can dodge this work!" Sorry, folks: in this case, it just doesn't pay.

10 BORDER 7: PAPER 7: PEN 3: CLS

20 FOR b=0 TO 80 STEP 2

30 FOR a=0 TO 2=PI STEP .1

40 PLOT 127+(b\*COS a), 88+(b\*SIN a)

60 NEXT b

Many thanks, Chris.

And, sticking with SAM, here's a little note from Dave Marriott of Long Eaton, Mottingham, Dave mentions Alan Cox's problem of lowing his character set when diverting CHARS on SAM. He writes that it seems that the font you wish to use must lie within Page 0 of RAM (16384 to 32767). Although CHARS, like any two-byte number, can carry a value of up to 65535, SAM probably ignores the two most significant bits and uses the rest as an offset within Page 0. Dave also mentions that he finds that the best place to put alternative fonts is in the system Heap at 16384, with any machine code to manipulate them in there as well. In addition, Dave mentions that there is another restriction on alternative fonts. Frustratingly, it is only effective for characters 32 to 127 (space to copyright symbol) of your new font; for the UDG's from 128 upwards. SAM still uses the normal character set.

Sorry folks; I thought I had a nice Christmas Puzzle to end with, but I can't find it. So I guess that all I can do is dig out an old "April Fool" job to keep you amused over Chrimbles. It is one of the usual crisp bits of code written specially for the Spectrum by our regular contributor L.G. Baumann, of Cowies Hill, South Africa, which he sent me a little while ago, and which I was keeping until early in the new year, for next April's issue, to be exact. Unfortunately, Bob's jury job has made me write this early, so I've had to dig around. Here it is, anyway. Hope it gives you a laugh, too.

10 LET fs="APRIL FOOL"

20 FOR f=1 TO 10

30 READ a: LET fs(f) CHRS (CODE fs(f

1+a-201

40 NEXT f

50 LET fs=fs+" ": REM TWO SPACES

60 FOR f=1 TO 58: PRINT fS;: REM NOT E SEMI - COLON

70 BEEP .05, f/1.6; NEXT f

80 DATA 32,9,20,29,33,20,38,18,6,27

Many thanks, Mr Baumann, and sorry it was so long in the printing - I was saving it.

Once again, it's imploring time. Please send me your snippets - nice little bits like Chris Dodd's are just as acceptable as very esoteric pieces - don't forget; if you are a beginner, there are lots of other beginners out there, too. And please do send a listing and a disc; both with your name on. As I get older and more chaotic. I lose things so much easier! Please send your bits and pieces to:-

> John Wase, Green Lays Cottage. Bishampton, Pershore, Words. WRIO ZLX.

And a Merry Christman to you all!

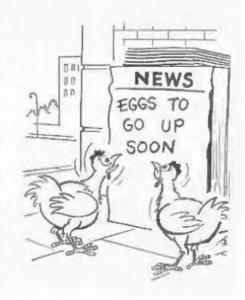

# HELP PAGE

Edited By: - Kevin Gould.

Welcome to the first Help Page under new management. My name is Kevin Gould and, ably assisted by Ray Bray, I will try to answer your Spectrum and SAM problems. Where we can't find a sciution, and we don't profess to be total experts on everything, we will use these pages to pass on your plea for help to other readers. Ray will be handling most of the SAH problems while I handle those Spectrum related. But we slee need to build a panel of experts on specialist subjects. So if you know a bit about something (anything) then drop us a line so we can add you to our list of people to call on when a problem fails outside our sphere on knowledge.

Now, onto the real business and YOUR help letters.

First off, Mr Hatchett (lets have first names and keep it informal please). He has problems with a PLUS D and a Cumana CSA 354 drive. He has tried everything.

The system tape loads and works until YES to the FORMAT question when he has an error message check drive 1 at line 4110. This is the actual Format command.

Kevin answers: I may be able to answer after researching and delving back to Vol 1 No 10 and step rate, may have no connection spart from m Mr Wooff having a Cumana CS400 (if yours works, write in). To be as helpful as possible, as I have nothing to work on, try 9 or 12 in step rate question. The other (and most likely) problem could be that the drive you are using is set up internaly as drive 2 - I understand from Bob that many PC drives are shipped sat as drive 2 try changing the jumper/switch inside the drive and see if that does the job. Otherwise send me as much info as

you can as to disc requirements and how you are setting up your system file. I presume you are using G+DOS 2a for ROM la.

And now a big thank you to R.H.Doughty, he is answering Hr Burtons question which New Young printed in the April edition. If he only wants to do a black on white screen dump this can be inverted by a short program using machine code.

- 10 REM inversors 17.5.92 R.M.Doughty
- 15 REM adjust lines 20 & 40 to suit interface and computer
- 20 LOAD \*\* SCREENS
- 25 PRINT 80: "any key to continue": P
- 30 INPUT "Invert or save screen 1/8 ":CS: IF CS O "I" AND CS O "S" THEN GOTO 30
- 35 IF CS = "I" THEN GOSUB 60: GOTO 3
- 40 SAVE "inversorn" SCREENS
- 50 GOTO 30
- 60 RESTORE 65: FOR N=0 TO 16: READ A : POKE (64000+N).A: HEXT N
- 65 DATA 33,0,64,1,0,24,62,255,150,11 9, 35, 11, 120, 177, 32, 246, 201
- 68 REM three three, zero, six four, one, zero, two four, six two, two five five, one five zero, one on e mine, three five, one one, one two zero, one seven seven, three two, two four six, two zero one
- 70 RANDOMIZE USR 64000
- 75 RETURN

The program itself may be held on screen by LIST & ENTER for an initial test using GOTO 30.

(line 68 in the above is for clarification as numbers can be typed in wrong - do you like it?)

Maicom Jones has a program, which he is trying to convert to his SAM running MasterDOS, in which a variable

called MC is DIMensioned e.g DIM NC(76). Fart of the way through the program is the line ERASE MC: DIM NC(76). In another similar program, the DIM after the ERASE is for a different number (different size array).

In SAM BASIC how can he ERASE the original array and set up a new array using the same name but different size. The program is too involved to use two different array names. They both use the same info but be presumes for different reasons.

Ray answers: With both Spectrum and SAM BASIC it is quite simple to erase the contents of an array. All you need to do is to declare another erray using the same veriable name with the DIM command, and using the same or revised dimensions.

What you can't do-is to amend the dimensions of an array without erasing all the existing data. MasterBASIC gives the facility to do this in respect of strings and string arrays; just one of the many useful functions provided by this excellent piece of software by Dr.Andrew Wright.

Another one from Malcom. He has recently been given a YDU with no manual. The make is INCOTERM CORPORATION A66-03. On the rear of the monitor are 3 °D° sockets and one boyonete type, they are marked J1-J4. J1 is 7 pin while J2 & J3 are 15 pin. He would like to connect either his SAM or 48k Spectrum to it.

Kevin: I have a +2a which has the RGB socket, however a custom made board which a friend made had to be be fitted inside the VDU, this has no sound.

A quick flick to April 91 (perhaps W.Marsden from St.Helens could write in) has a Spectrum + and a Sanyo BM-12ESN VDW. Nev answers the number of lines required is 625. You would need an RGB input on the VDW as well as the Speccy (128k models have a proper RGB output signal and socket).

Ray adds: He does not know this make either but continues regarding monitors to Spectrum and SAM, I would like FORMAT readers to write in and let me know what success they have had in connecting various monitors and TV sets (using the aerial socket or the SCART), so that I can compile a list of suitable equipments which can be then be published in FORMAT. The kind of information I am after, apart from equipment type and cost, is the clarity, stability and control of the display, the reproduction of colours. and whather or not you have encountered any problems. This sort of information is long overdue and I am sure it will be of use to many readers who are contemplating changing their current display equipment.

Come on, those of you who are using a VDU write in, you have done it so tell us.

Tony Watson writes "As no doubt many readers will have informed you, dawn will only come in "Lords of Midnight" 30 seconds or so after you have pressed the "NIGHT" key (U). During this time, the forces of Doomdark make their response to your moves.

However, the above applies to the tape loaded Spectrum version. The game does not seem to travel well via the Messenger to the SAM disc and when night falls on the disc stored version, it stays fallen.

Another game which also fails to translate to the SAM disc via Hessenger is "Airwolf" which loses all vertical control.

I too would like some help with solutions to these transfer problems whether they are games, utilities or whatever.

Ray answers: I'm sorry I can't help you on this one as I do not have access to a Messenger. Most of the transfer problems are caused by the program trying to use a Spectrum port which is allocated for other purposes within SAM. On the face of it this does not seem to be the trouble in

this case, as the program works when taps loaded. As you say, there are many problems which arise when trying to run Spectrum software on SAM, It would be useful if readers could let us know what problems they have encountered and inform us of any solutions they have found, so that we can pass them on; in particular does anyone have a solution to Tony's problem?

Kevin adds: Does any one know if it is possible to transfer WEC Le-Hens (Spectrum) to PLUS D disc.. The BASIC is protected.. any ideas..

You can't get a question much shorter than this from Mark Longhorn, thanks Mark.

What is the pin configuration on the PLUS D disc drive.

Ray answers, looking at the back of the PLUS D and reading right to left the top line are numbered 1 to 33 and the bottom line are numbered 2 to 34. Here is what they do. The other pine are not connected.

| STM     | USE               |       |
|---------|-------------------|-------|
| 1 to 33 | All 0 Volts       |       |
| 8       | Index             | In    |
| 10      | Disc 1 Select     | Out   |
| 12      | Disc 2 Select     | Out   |
| 16      | Hotor On          | Out ' |
| 18      | Direction of Step | Out   |
| 20      | Step Pulse        | Out   |
| 22      | Write Data        | Out   |
| 24      | Write Gate        | Out   |
| 26      | Track Zero        | In    |
| 28      | Write Protect     | In    |
| 30      | Read Data         | In    |
| 32      | Side Select       | Out   |
|         |                   |       |

Kevin adds: perhaps you could write and say whether its for reference or something else ~ I am most interested.

Quite a long letter from R.Barton, BFPO '314, HMS Jersey. He owns a Spectrum +2 with PLUS D and a BBC. He has been given a pair of NEC 8 inch drives which have NEC FD 1165A on the rear. Both have power sockets similar to the BBC compatible drives and a signal lead not unlike the BBC drives

but has a tot more wires to it. Is it possible to convert this for use on the PLUS D if I can get power from another source, if I knew what power it uses. The capacity is not as such as 3.5° drives but his interest is trying to connect them.

Kevin answers: NEC's phone number is 0698 732221, they are based in Motherwell, Lanarkshire (as at 4.11.92). Perhaps as Ray added they will supply technical details. Any one else know anything about 8° drives?

Ray adds: Unless you can obtain the technical data on these drives it is impossible to tell whether they might be connectable to the PLUS D. Some later models of 8' drives were compatible with the Shugart standard used by the PLUS D but the majority were not. If the drives use hard-sectored discs then it is not feasible to use them. Assuming that they use soft-sectored discs, you still face the problem that the discs ere probably single-density and single-sided. The PLUS D can be set to deal with single-sided discs using the POKE @1 and POKE @2 commands (numbers less than 128 equal single sided. But, unlike the DISCIPLE, the PLUS D will only work with double-density drives.

OK, now few questions of my own: -

- 1) Is it possible to connect the Sage I Emperor keyboard directly to a +Za. The reason being that I want to keep the +Za out of my kids reach as we now have the PLUS D and Genuis Mouse interface together on a U-slot connected to a Fixer to the +Za. All I want to see is the mouse, keyboard, disc drive and VDU.
- 2) Anyone know bow I can get the PLUS D to print when the Genius Mouse is specified in the Art Studio installation program. I am using ARTCON to make it disc based. I can keep the Mouse interface attached and select keyboard during installation and the PLUS D prints happily. I presume a data clash somewhere, any ideas.

3) Anyone know if it is possible to write a BASIC program using Tasword 2 on a +2a in 48k mode then SAVE it to disc either as a CODE file for converting or as a BASIC program to use as a BASIC program. I know that you can convert BASIC to a Tasword 2 file, is the reverse possible.

Please reply to Kevin if you have any ideas...

Do you find the Help Page too technical or difficult to understand? Does it actually answer your problem? are you reading this and thinking. "I have a problem but cannot explain it and they will think I am stupid". Well, even if it takes pages or a disc to explain, WRITE. Half my working day is spent explaining things in every form you can imagine. All Ray and I ask is that you enclose as much information as possible, even if it is stupid.

#### Addresses:

Questions on all matters except SAM spacific to:-

Kevin Gould FORMAT Help Page 2 Barleyfield Close Heighington Lincolnshire (NOT LINCOLN) LN4 1TX

Questions on SAM to:-

Ray Bray FORMAT Help Page 4 Tidworth Road Porton Seliabury Wiltshire SP4 ONG

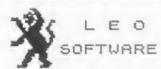

We have a very full range of Educational Software for both School and Home use. The range embraces Infant and Junior work, and covers the new NATIONAL CURRICULUM requirements in Maths and English.

Programs are available for the SAM Coupé and all Spectrums from the 48K onwards - even the +2A - and will work in 48K or 128K modes. They can be supplied on cassette, microdrive cartridge and most types of disc.

> SAE for lists, please B.SEYMOUR, 25, CHATSWORTH GARDENS, SCARBOROUGH, NORTH YORKSHIRE, YO12 7NG.

Phone, any time, 0723 372621.

## SAM PRIME

The PRIME choice for all SAM owners.

Kach issue contains; news, views, reviews, demos of some of the latest software, Machine Code tutorials, Games Master help, ProDOS articles, and much more besides.

Whatever your interests, there is something in SAM PRIME to suit your tastes.

The latest have is new available - normally priced at £2.50. Not if you quote your INDUG membership number, you can buy this issue for only £1.8. No get a FkE 2 copy of 2AT.

ZAT is possibly one of the must informative Specteum and SAN paper based facatines acound, with something for almost everyone. Each issue of ZAT memority costs £1.00, so with this special pack you save a grand total of £3.70.

The introductory issue of \$3.40 PHIME is still available: priced at the special price of £1.50.

To order your copy, or for further details, please weils to SAM PRIME, cla 5 Beacon Flats, Kings Haye Road, Wellogion, Tefford, 784 IRG

Please only send Cheques/Postal Orders/Euro Cheques made payable to David Ledbory.

Are you's good programmer? Tripited musicise? Graphical geolos?
Then contest the above enderst for news on Johns v AAS softmade
projects on either the Spectrom or SAM!
Dan't let you'r abilities go emosticed?

## A CHRISTMAS CARD

By: - Carol Brooksbank.

Have you ever thought of sending your computing friends a Christmas disc, instead of a Christmas card? I have done this a couple of times, once even back in my 48% Spectrum days.

What you put on the disc must be your own choice, of course, because a personalized Christmas "card" must be just that - personal. So all I can do is tell you the form my discs took, in the hope that it will trigger off ideas in you.

My discs had a 'soundtrack' of Christmas carols, and a number of suitably Christmassy screens which were displayed one after the other.

I think you need a loading screen first, which says something about this being a Christmas greeting, telling the recipient to turn up the monitor volume so that he can hear the music, if you have any, and perhaps to press a key, when all the screen code blocks and music are loaded, to start the display.

I use about three or four other screens - usually featuring a Nativity scene or the Wise Men on one, Santa on another, something like a snowman, robins or a Christmas tree on another, and one which carries the greeting and one which carries the greeting and message and name. Last year's card had a final screen which said "The end", when the music finished.

Since I cannot produce original artwork to save my life, I use two main sources - clip art and the charts in embroidery books. Clip art is now freely available for both SAM and the Spectrum, and almost all collections have useful Christmas material. I have the collections from TEACHERS PET, SAM SUPPLEMENT, DAVE LEDBURY, SAMPRINT (Noesis' card and poster printing program) and PCG.

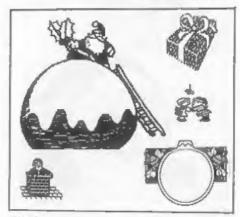

Fig.1.

Thanks to all these different collections. I can choose from 17 Santas, 12 Christmas trees. Bethlehems, 3 Christmas puddings, and assorted holly, gifts, crackers, decorations, stars, angels, carol singers, snowmen and reindeer. Most of them are Spectrum screens in black-and-white. You can use them on SAM, of course, Load them into FLASH in MODE 1. If you wish, you can then select MODE 4 before adding colour. When adding colour on the Spectrum, or SAM mode 1, you must be careful about attribute clashes. Very precise placing of your motifs is needed to allow you to make the best use of colour, given that only two colours per 8x8 pixel cell are available. SAM specific material supplied in mode 4 screens is often already coloured. Figs. 1 and 2 show just a tiny sample of Christmas motifs from these clip art collections.

If you are going to combine motifs to make your screens, you will need an art package. ART STUDIO, THE ARTIST II, and SAM's FLASH all let you insert bits and pieces from other screens

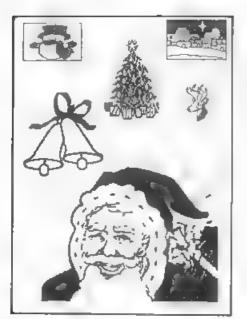

Fig. 2.

into the one you are working on, and all allow you to acroll material around, or cut-and-paste it, to exact positions. I maintain a couple of Christmas "scrapbooks" with the 1284 ART STUDIO, containing my favourite motifs, so that they are readily available. Some of my SAM acreens start life as Spectrum acreens in ART STUDIO and THE ARTIST II, because manipulating motifs and rescaling them is easier than with FLASH. I transfer them to FLASH and MODE 4 for the final colouring.

If you plan to use several screens as well as music, especially on the Spectrum, you may run out of memory. THE ARTIST II has a most useful screen compressor which allows you to save a number of screens in a very economical code file, and call them from BASIC as you need them. A similar compressor for SAM MODE 4 screens is available on STEVE S SOFTWARE's SC PD3.

My source for more elaborate screens is ambroidery books, especially cross-stitch and tapestry books, which have charts on squared paper. Knitting

patterns can also be useful, but you need the sort of knitting charts which have rectangular grids rather than squared, because knitting charts on squared grids have strange proportions. If possible, I use 4 pixels per grid square (or rectangle), so that I can get plenty of detail and smooth curves. If this would make the picture too big for the screen, I use one pixel per square. Fig. 3 shows a SAM mode 4 screen from a cross-stitch pattern. The lettering is my own addition.

Christmas Greetings

Eig. 3.

I use FORMAT'S FONT LIBRARY or the DTP PACK Keadliner! fonts for my lettering. Fig. 4 shows a greeting acreen using Readliner! fonts. The greeting is written in a font sent to me by Luca Alimandi, a FORMAT contributor with a formidable talent for font design. Some of us are trying to persuade Luca to market his Headliner! fonts. Our names are written in a Headliner! font I made myself (using Luca's font editor), copied from one of the large fonts in the Spectrum ICON GRAPHIX 128 program.

Christmas aca \*

Christmas aro \*

Christmas aro \*

Christmas aro \*

Prompts

Prom

Prom

Conference

Conference

Conference

Conference

Conference

Conference

Conference

Conference

Conference

Conference

Conference

Conference

Conference

Conference

Conference

Conference

Conference

Conference

Conference

Conference

Conference

Conference

Conference

Conference

Conference

Conference

Conference

Conference

Conference

Conference

Conference

Conference

Conference

Conference

Conference

Conference

Conference

Conference

Conference

Conference

Conference

Conference

Conference

Conference

Conference

Conference

Conference

Conference

Conference

Conference

Conference

Conference

Conference

Conference

Conference

Conference

Conference

Conference

Conference

Conference

Conference

Conference

Conference

Conference

Conference

Conference

Conference

Conference

Conference

Conference

Conference

Conference

Conference

Conference

Conference

Conference

Conference

Conference

Conference

Conference

Conference

Conference

Conference

Conference

Conference

Conference

Conference

Conference

Conference

Conference

Conference

Conference

Conference

Conference

Conference

Conference

Conference

Conference

Conference

Conference

Conference

Conference

Conference

Conference

Conference

Conference

Conference

Conference

Conference

Conference

Conference

Conference

Conference

Conference

Conference

Conference

Conference

Conference

Conference

Conference

Conference

Conference

Conference

Conference

Conference

Conference

Conference

Conference

Conference

Conference

Conference

Conference

Conference

Conference

Conference

Conference

Conference

Conference

Conference

Conference

Conference

Conference

Conference

Conference

Conference

Conference

Conference

Conference

Conference

Conference

Conference

Conference

Conference

Conference

Conference

Conference

Conference

Conference

Conference

Conference

Conference

Conference

Conference

C

Now to turn to music, Frankly, if you mean to do this sort of thing with a 48K Spectrum, you need a music package like MELBOURNE's THE MUSIC BOX. BEEP on its own is too feeble to produce anything worth listening to. SAM users will find music mriting much easier if they have REVELATION's THE SOUND MACKINE. If you have a music package, follow the instructions and program in three or four of your favourite carols. I am going to concentrate now on music programming in BASIC on SAM and the 128K Spectrum.

Frankly, if I have to produce music using BASIC, I would far rather use a 128K Spectrum than a SAM. The Spectrum PLAY command is very easy to use, and will produce excellent music with 3-note chords, even allowing notes of different lengths in the same chord. Variable length reats are easy to program.

Listing 1 is "O come all ye faithful" for the 128K Spectrum, played through twice with a descant on the second verse. String as is the soprano line, c6 the alto line, and m5 the tenor line. These three strings are played together for the first verse. On the repeat, the soprano line remains the same, the second notes of the chord are the soprano line repeated an octave lower. The third line is a descant, ds. The short strings as and bs set the tempo and octaves, and are prefixed to the tune strings along with "V" and either v1(15) or v2(12), which sets the appropriate volume levels so that the melody line and descant are mlightly louder than the harmony lines.

If you type this listing, be careful about the use of capital and lower case letters in the strings. Also, capital "O" has a special significance to the PLAY command - it sets the octave - so be careful not to confuse it with O(zero). There are no spaces in the long strings - one line runs straight into the next. The strings must be exactly as they appear in the listing if the music is to sound right. You can add more strings for other carols in the same way.

#### Listing 1. Spectrus 128K.

- 10 LET as="T12005" LET w1=15:LET w2= 12
- 20 LET sS='N5g7g5dg7ad5babC7b5ag7g5#
  fe#fgab7#f6e3d8d5£7D5Cb7Cb5abga7#
  f5dgg#fga7g5dbbabC7b5abCbag7#f5gC
  7b6a3g9g\*
- 30 LET p\$=a\$+"V"+STRS v1+a6
- 40 LET cs-"N5d7d5dd7ed5ddde7d5d04bb0 5#cd#c7d5dd7d6#c3d8d5&7d3e#f5gg#f 7g5ddee7d5d&&&&&&&5ddddd7d5dg#fg d3d#c7d5d#7 6d04N3b9b\*
- 50 LET q6=a\$+"V"+STRS v2+c8
- 60 LET bs T12004"
- 70 LET #5=b\$+"V"+STRS +2+#5
- 80 LET ms="N5b7b5bb7Ca5gagg7g5#fg7g5 aasg#fd7a6g3#f8#f5L7b5CD7CD5DgbC7 a5#f6666664446666666DDDaa7agg6#f3 g9g"
- 90 LET t\$=b\$+"V"+BTR\$ v2+m\$
- 100 LET ds=NSD6D3CbCDb6C3babCa5bDGE7 DD5baCDED3&Cb5ada7D5&C8D566G3#FEW FGE6#F3E#DE#FD5Eb3bab&C7D5D66&666 d7 5D5646&d7\_5D5gDE3#FGWFE7D5D7G5 #F9G\*
- 110 LET wS:aS+"V"+STRS w1+dS
- 120 PLAY ps.qs.ts: PAUSE 5: PLAY ps,w s,rs

The only way I know to program a chord in SAM BASIC whose notes are not all the same length, is to produce several adjoining chords with the long notes identical in each, and any shorter notes special to the individual chords. It makes SAM music sound not quits so subtle as Spectrum music. Other than that, the tune and descant are the same.

If you have Masterbasic, you can record your music to a string, which can be played independently of anything else your computer may be doing, because it is interrupt-driven. Listing 2 is the Masterbasic listing for "O come all ye faithful". When you have typed in and RUN this program, you will hear the music play, and you can delete the program, type in another, or display a series of screens while the music plays on. In fact, you have to type 'SOUND CLEAR' (or NEW or reset SAM) to stop it. Once you have ROW this program, and listened to the music to check that it sounds right - you haven't mistyped

F1q.4.

#### Software for the SAM COUPE

£12.58 SC ASSEMBLER

If you have been reading the much praised article in the Format magazine 'Machine Code Without The Tears' by :-Carol Brooksbank and are new to the direments, with fields of any size fascinating world of Machine code.

SC\_ASSEMBLER is the ideal program to help you, thanks to the unique automatic autotab editor designed to help the absolute beginner.

Review in 'Outlet' Issue 53 Jan 92 "Simple enough for the beginner powerful enough for the expert".

Format vol3 no12 "A delight to use. it's certainly the one for me". recommend you buy SC FILER" Excalibur! Highly recommended by Carol Brooksbank no3 "Best Database around 94%".

£12.50

A POWERFUL SAM COUPE DATABASE

99% Machine code. Data compressed to allow massive storage of data. You can set up the database to your exact reqposition, colour and charset in 4 different Mode 4 layouts and printouts. Review in 'Sam Supplement' Issue 7 "Very versatile userfriendly database" 'Outlet' Issue 47 "Most proffessional looking file management program". 'Enceladus' Issue 7 "definitive filing system. if you need to file anything but this", 'Fred' Issue 9/14 "I would

£15.00 SC MONITOR

SC MONITOR is an essential utility to use with an Assembler to help understand, debug machine code programs.

Single step each opcode to see what it does and the effects it has on flags. registers, memory and screen. Various special types of breakpoints will help pirpoint bugs and resets in programs Unlike other monitors incl CP/M. this monitor copes with all opcodes, paging types on SAM without crashing.

There is also a super fast intelligent with 100%. The chip also has a powerdissasembler. 5C MONITOR comes with a ful reset button to Break (sto asy large, comprehensive and easy to use program running. The chip is easy to manual with examples to help beginners | fit with an easy to follow manual.

115.88 S.G AUTOBOOT

SC AUTOBOOT is a new exciting chip for the Coupe. When you now turn on the power to the Coupe with a disc already in the drive, (disc will not corrupt) the DOS will immediately BOOT up. Rets back to basic if no disc in drive No need to eject disciturn on power. wait 3 secs, insert disc and press F9 Remains 100% compatible with the most up to date ROM 3.0 chip, which software companies guarantee software to work

12.50 SG PD3

A Completion of SC PD1 (Specione-Spectrum emul- | Just send a brank formatted disc & a ator, Disc Utility, Screen Compressor 1) SC PD2 (Screen Compressor 2), also included as a Bonus Information on current software from SC DISCLONE, a super exact clone disc copier.

If you need any of the above stems quickly, then just phone from Spm-9pm, your order will then be despatched first thing High Quality Dustcovers, Pure White next norming, when goods reach you, just send a cheque or postal order for involced items.

STEVES SOFTWARE

7 NARROW CLOSE HISTON CAMBRIDGE CB4 4XX

Coa Differ Buy Asset en-You to Elit save El Bil yock Prox Assets Sulfer ton E2 TEL Bom-Gom 0223 235150

SAE for Degos/Screen Shots/Detailed STEVES SOFTWARE

with Slue Rim Triming, Waterproof, Machine Washable, Non Shrink, Non Fade £5.50 SAM COUPE £6.50 PRINTERS £7.50 MONITORS If Ordering Printer or Monitor cover

Please state Nodel

STEVE'S SOFTWARE IN & member of TEAM

anything - you can delete lines 10-50 and 70 2000, leaving you with only lines 10, 60 and the atring tunes. Save by - SAVE "Ocome" LINE 10 and 1t will play the tune every time you load it. (Use GOTO 10 to run it again).

#### Listing Z. For SAM with MasterBasic.

10 SOUND CLEAR 4096

20 RECORD SOUND OFF TO tones

30 CLS : PRINT "PLEASE WAIT - PREPA RING SOUND STRING'

40 GOSUB 90

50 RECORD SOUND STOP

60 BLITZ SOUND tuneS

70 CLS : PRINT "MACHINE NOW FREE FO R USE\*: STOP

90 LET tempo=12

100 LET v=15, vol1=v, vol2=v+16

110 REM Equate Notes to chromatic sc ale

.20 LET B &05 C=&2, Cs-63c,D=&55,Ds 66d E 684

130 LET F=&99.Fs=&ad.G=&c0.Gs=&d2.A Se3 As=6f3

150 FOR r=0 TO 31: SOUND r.O: NEXT r REM Clear sound chip.

.60 SOUND 20.1+2+4+8+16+32: REM Enab le all 6 channels

170 SOUND 28.1: REM Enable sound chi

190 SOUND 0.vol1:1.vol2:2.vol1

200 RESTORE 400: REM Point to Data t able

210 FOR r=1 70 12+14+7+6+7+7+13+19+1 6+21+32: REM Loop for number of chords.

220 REM Get Length.notel.octavel.not e2 etc...

230 READ L.ml.ol.m2.o2.m3.o3

240 REM Output Notes to sound chip.

250 SOUND 8.n1:9.n2:10.n3

260 REM Output Octaves to sound chip

270 SOUND 16.01+02+16:17.03

280 PAUSE Latempo

290 NEXT T

300 FOR r=0 TO 31: SOUND r.O: NEXT r : REM Clear sound chip.

330 REM Length, Notel, Octavel, Note2, O ctave2, Note3, Octave3... repeated

400 DATA 2.G.3.B.3.D.3.4.G.3.D.3.B.3 2 D, 3, D 3 B, 3, 2, G, 3 D 3 B, 3, 4 A 3 E 3, C 3 4 D 3 D 1 A 2

410 DATA 2 B.4 D 3 G 2 2 A 3 D 3 A.Z. 2.B 4 D 1 G 2,2 C 4 E,3,6,2 4,8 4 D 3.G. 2.2.A 3.D. 3.FS. 2

420 DATA 2,G,3,G 2 B,3,2,G,3,B,3,G,2 .2,G 3,CS,3 G 2,2,FS 3,D,3,A 2 2 E. 3. C. 3 A. 2. 2 FS. 3. D. 3. A. 2 2 G. 3. D. 3. G 2 2 A 3. D. 1, FS. 2 Z B. 4 D 3.B.2.4 FS.3.D J.A 2.3 E.3 CS.3 .G. 2 . D 3 D 2, FS, 2 6, D 3, FS, 2 D .2.2.0.0.0.0.0.0.0

430 DATA 4.D 4.D 3 B.3.1.C.4 E.2.C.3 ., C. 4 FS 3 C, 3, 2 B, 4, G, 3, D, 3 2, C.4 G.3 C.3.2.C.4.FS.3.C.3.4.B.4 .G. 3.B. 3

440 DATA 2.A 3 D.3.B.3.2.B 4.D.3 G.2 .2 G.3 E 3.B.3.2 A 3.E 3.C.3.4.F S 3 D, J A, 2, 2, D 3 FS, 2 D, 2

450 DATA 2 G 3 0,0 0 0,2,0 0 G 3 0,0 .2 FS.3 0.0.0.0.2.G.3.0.0.0.0 2. A.3 0.0 0 0.4.G.3.0 0.0.0 2.D 3. 0.0.0

460 DATA 2 B 4 D. 3. 0. 0. 2. 0 0. B. 4 D. 3 , 2 A 3 P 3, 0, 0, 2 8 4 0 0, D 3 2 C 4 D, 3 0, 0, 4, B 4 0 0 D, 3 2, A, 3 D 3 0.0

470 DATA 2 B 4.G. 3 B 3.2 C.4.FS. 3.B. 3 2.B. 4 G. 3 B. 3 2 A. 3 D. 3 A. 2 1 G. 3. D. 3. A. 2. 1 G 3 CS. 3. A. 2. 4 FS. 3 D. 3 A 2. 7 C 3 D 3. G 2. 2 C. 4. E. 3 G. 2 4 B 4 D 3 G 3 3 A, 3 D, 3 FS 2 ..G.3.B 3 G 2.8 G 3.6 2.B 3

480 REM

2000 DATA 6 0 0 0 0 0 0 1 0.4 G. 3.G. 2 . C. 4 G 3 G 2 1, B 4 D, 3, D, 2 1 C 4 D 3 D, 2 1 D 4, G 3, G, 2 1, B, 4 G 3.G 2 3 C 4 A 3.A 21.B 4 A 3.A. 2 ., A, 3 D 3 D 2, , B 4, D 3, D 2, 1, C.4 D 3 D 2 1 A 3 D 3 D 2 2 B 4 B 4 B 3.2 D 4 A 3.A 2.2 G 4 B.4 B 3, 2 F 4 C 4 C 3, 4 D, 4 B, 4, B, 3, 4.A. 3 D. 4 A 2

500 DATA 2.B.4 G 3 G.2.2.CS.4.G.3.G. 2.2.D.4 FS 3 FS.2 2 E.4 E 3, E.2. 2 D 4 F5 3 F5,2,1 C5,4,G 3 G,2 1 B 4 G 3 G 2.2 A. 3 A. 3 A 2.2 D 3 .B. 4 B 3 2 A 3.FS 3 FS. 2 2 D. 4 F S.3 FS 2.2 D.4 E.1 E.2.1 CS.4 E. 3.E 2.1.CS 4 D 3.D.2.6.D.4.D.3.D 2 2 0.0.0.0.0.0

510 DATA 3 G 4 D 4,D, 3,1,FS 4,D,4,D, 3.1 E.4 C 4 C 3.1.FS 4.C.4 C.3.1 .G. 4 B. 4 B 3 .. E 4 B. 4, B 3 3 FS. 4.C 4 C. 3.1.E. 4 C 4.C. 3 .. DS. 4.B .4.B.3.1 E 4 B.4.B 3.1.FS.4.B.4. B. 3 1. D. 4 B. 4. B 3 2 E. 4 A. 3. A. 2. Z.B.3.B.4.B.4 1.B.4 G.3 G.2.1.A. 3 G 3 G, 2 1 B 4, A, 3, A, 2 1, CS, 4, A .3, A, 2 4 FS 3, D 4 FS, 2, 7, D, 4 D, 3 D 2 2,0 0 G 3 G,2

520 DATA 2,0 0 G,2,G 3 2,0 0,FS,3,FS

284

2, 2, 0, 0, G 3, G 2 2, 0, 0, A, 3 A, 2, 2 .0.0 G, 3, G 2, 2 D 3 G, 3, G, 2, 2, D, 4 ,D 3 D, 2, 2, D 4, B, 4, B, 3, 2, D, 4 B, 3 .B 4,2,0,0,A,3,A,2,2,0,0,B,4,B,3 ,2.0,0 C,4,C,3 2,0,0 B 4,B,3,2,D ,3,B,4,B,3,2,D,4 A,3 A,2 530 DATA 2,D,4,B,4 B 3,2 D,4,C,4 C,3 ,2,G 3,8,4 8,3 2 D,4,A,3,A,2 2,E ,4,G 3,G,2,1,FS,4,FS,3,FS 2 1.G. 4, FS 3, FS, 2, 1, FS, 4, FS, 3, FS 2, 1 E .4.FS, 3.FS, 2, 2 D, 4, G, 3, G, 2, 2 D, 4 .C.4,C.3,2,D,4,B,4,B,3,2 G,4,B,4 ,B, 3, 2, G, 4, A, 3 A, 2, 1, FS, 4, A, 3, A 2,1,F8,4,C,3,G,2 8,G,4,G,2,G,3

If you want to expand this listing to include more carols of your own choosing, make sure that line 210 always contains exactly the right total of numbers for the chords in your DATA statements, (The first 12 in my listing covers the first two 6-chord blocks in the DATA statements). Add the chords to the DATA statements. You can use 3 notes per chord, and the result will be in stereo. In Masterbasic ..stings you can use 0 ,zero) to specify a rest, in some or all of the notes in the chord. The first figure in the DATA statement defines the length of the note (or rest).

For the benefit of those who do not have MasterBasic, I have included a listing for use with Sandoe. (Listing 3). It will not produce interrupt-driven music, so you must retain all the BASIC in your Christmas card listing. Also, the program will not recognise zero values, so I have removed the 'rests' and langthened chords or introduced other notes to compensate. Again, you can add more chord DATA statements to introduce more carols, but this time you must add loops like those in lines 10-130 to play them. Line 140 contains the commands which stop the last note from playing on forever.

#### Listing 3. In Normal SAM Basic.

10 LET C=33,CS 60,D=85 DS 109,E=132 F=153, FS=173, G=192, GS=210, A=227 AS=243, B=5

20 FOR X+1 TO 6: PLAY : NEXT X 30 FOR X=1 TO 6: PLAY : NEXT X

40 FOR X=1 TO 13: PLAY : MEXT X 50 FOR X=1 TO 7: PLAY : NEXT X 60 FOR X=1 TO 6. PLAY : NEXT X 70 FOR X=1 TO 7: PLAY : NEXT X 80 FOR X=1 TO 7: PLAY : NEXT X 90 FOR X=1 TO 13: PLAY : NEXT X 100 FOR X+1 TO 18: PLAY : NEXT X 110 FOR X=1 TO 15: PLAY : NEXT X 120 FOR X=1 TO 21: PLAY : NEXT X 130 FOR X+1 TO 32: PLAY : NEXT X 140 FOR R=0 TO 31: SOUND R,0: NEXT R 150 DEF PROC PLAY: SOUND 20,63 160 SOUND 28,1 170 LET METRONOMEs, 95 180 READ L.N1,O1,N2,O2,N3,O3 190 SOUND 8, N1; 9, N1; 10, N2; 11, N2; 12, N 3:13.N3 200 SOUND 16.01-1+(01+16):17.02-1+(0 2+16):18.03-1+(03+16) 210 FOR V=15 TO 2 STEP -(METRONOME/L 220 LET VOL1=INT V: LET VOL2=240-(IN T V1+16 1:4. VOL1:5. VOL2 240 NEXT V 250 END PROC 260 REM

230 SOUND 0. VOL1; 1, VOL2; 2, VOL2; 3, VOL

270 REM Length, Notel, Octavel, Note2, 0 ctave2.Note3.Octave3... repeated 280 DATA 2,G,3,B,3,D,3,4,G,3,D 3 B 1 2 D, 3 D, 3 B 1 2 G 3, D, 3, B .3.4.A.J.E.3 C.3.4.D.3.D.3.A.2

350 DATA 2,8,4,D,3,G,2,2,A,3,D,3,A,2 .2.B.4.D.3.G.2.2.C.4.E.3.G.2.4.B .4.D, J.G. 2, 2, A, 3, D, 3 FS 2

420 DATA 2,G,3,G,2 B,3,2,G,1,B,3,G,2 ,2,G,3,CS,3,G,2 2,FS 3,D,3 A,2,2 .E. 3.C. 3.A. 2. 2. FS. 3.D. 3.A. 2. 2 G. 3, D, 3, G, 2, 2, A, 3, D, 3, FS, 2, 2, B, 4, D , 1, B, 2, 4, FS, 3, D, 3, A, 2, 3 E, 3, CS, 1 ,G,2,1,D,3,D,2,FS,2 8,D,3,FS,2 D

560 DATA 4, D. 4, D. 3, B. 3, 1 C. 4 E. 2, C. 3 .1 C.4.FS.3 C.3.2.B.4 G.3 D.3.2. C.4, G 3, C, 3, 2, C, 4, FS, 3, C, 3, 4, B, 4 .G 3.B.3

640 DATA 2 A. 3. D. 3. B. 3. 2 B. 4 D. 3. G 2 .2,G,3,E,3,B,3,2,A,3,E,3 C,3,4,F S 3, D, 3 A, 2, 2 D, 3, FS, 2, D 2

710 DATA 2,G,3,G,2 G,2,2 G,2 G,3,6 2 ,2 FS,3,FS,3,FS,3,2,G,3,G 3,G,3 2.A 3 A. 3.A. 3.4.G. 3.G. 3.G. 3 2.D. 3. D. 2. D. 3

790 DATA 2,B,4 D,3,B 4,2 D,3,B,4,D,3 2, A, 3, D, 3, A, 3, 2, B, 4, B, 4, D, 3, 2, C .4. D, 3, C, 4, 4, B, 4, B, 4, D, 3, 2, A, 3, D .3 A.3

870 DATA 2,B 4,G 3,B,3,2,C,4 FS,3,B, 3.2.8.4.G.3.B.3.2.A.3.D.3.A.2.1. G, 3, D, 3, A, 2, 1, G, 3, CS 3, A, 2 4, FS 3 D 3 A, 2, 2, G, 3, D, 3, G, 2, 2, C, 4, E 3 G 2 4, B, 4, D 3 G 3

970 DATA'3 A.3 D.3.FS.2 1.G 3.B.3.G. 2 B.G 3.G.2.B.3

1000 REM

1020 DATA 3,D,4,G,3,G,2 1,C,4,G 3 G,2 ,1 B,4,D,3,D,2,1,C,4,D,3,D,2 1,D 4, G, J, G, 2 1, B, 4 G, J, G, 2 3 C, 4, A , 3 A, 2, 1, B 4, A 3, A, 2, 1, A, 3 D 3, D 2 1, B, 4, D, 3, D 2, 1, C, 4, D, 3 D, 2, 1 A 3, D, 3 D 2, 2, B, 4 B 4, B, 3, 2 D, 4 ,A, 3, A, 2, 2, G, 4 B, 4, B, 3, 2, E, 4 C, 4 .C.3 4.D.4 B.4 B.3.4.A 3.D.4.A.2

1210 TA 2,B 4,G 3,G,2,2,CS,4,G,3,G. 2,2,D 4,FS 3 FS 2,2,E,4 E 3 E,2, 2.D. 4.FS. 3.FS. 2.1.CS. 4.G 3.G. 2.1 8.4 G, J, G, 2 2 A, J, A, 3, A 2, 2 D, 3 B, 4, B, 3, 2 A 3, FS, 3, FS, 2, 2 D, 4, F S. J. FS. 2. 2 D. 4. E. J. E. 2. 1. CS. 4. E. 3, E, 2, 1, CS, 4, D, 3, D, 2, 8, D, 4, D, 3, D ,2

1370 DATA 3,G,4,D,4,D,3,1 FS,4,D 4,D, 3.1.E.4.C.4.C.3.1 FS.4.C.4 C 3.1 ,C 4,B 4,B, 3, 1, E, 4,B, 4,B, 3 3,FS, 4 C.4.C.3.1.E.4.C 4.C.3.1.DS 4.8 .4.8.3.1.E.4.B.4.B.3.1.FS.4 B.4. B. 3 . D. 4 B. 4. 8 3

1490 DATA 2,E,4,A,3 A,2,2,B,3,B,4,B,4 ,1.B 4,G,3 G,2 1,A 3 G 3,G,2,1.B ,4, A 3, A, 2, 1, CS 4, A 3 A, 2, 4, FS, 3 ,D 4,FS,2,2 D,4 D,3 D,2 2,G,2,G. 3, G. 2

1590 DATA 2.G.2.G.2.G.3.2 FS 2.FS 3.F S. 2, 2 G. 2, G 3, G 2, 2, A 2, A, 3 A, 2 2,G 2,G 3 G,Z 2,D,3,G,3 G 2,2,D. 4, D, 3, D, 2, 2, D 4, B, 4, B, 3, 2 D 4 B, 3 B 4 2, A, 3 A 3, A 2 2, B, 3 B, 4 B, 3, 2, C 3, C, 4, C, 3, 2 B, 3, B, 4 B 3, 2 D. 3. B. 4. B. 3 2. D 4. A. 3. A. 2 2 D. 4. B 4 B.3

1750 DATA 2,D,4,C,4 C,3 2,G,3,B,4 B,3 .2.D 4.A.3.A.2,2,E,4,G 3,G,2,1 F 5.4 FS.J FS 2.1 G.4 FS 3.FS 2 1. FS.4 FS.3, FS, 2, 1, E, 4 FS 3, FS 2 2 D 4 G 3,G 2 2 D 4 C 4 C.3,2,D 4 B 4 B J, L U 4, B 4, B 1 2 G 4, A 3 A.2 1 FS. 4 A.3 A.2.1, FS. 4 G. 3. G. 2 8, G 4, G 2, G, 3

How to put it al. together? Your disc will need a DOS file on it. SAM users must only use a MasterBasic DOS if you are sending discs to friends who siready own MasterBasic, or you will be breaking the copyright laws.

If in doubt, use SAMDOS.1

Then, you need an auto-running program which will load first a loading screen, and then your screen file, (if you have used a compressor), your smisic (if you have used a music package or a Masterbasic string), and/or the main program which plays your music and displays your screens.

If you are using MesterBasic, you can set the susic running with BLITZ tunes, and then display the acreens one after the other, using PAUSE to time the changes. If you use a "THE END" screen, time it to coincide with the end of the last carol.

With the Spectrum or Sandos, you will have to call the music in blocks, either of one carol or one verse, and change screens between music blocks. if you are not using compressed screens, you may need to load each screen from disc as it is needed. especially with the Spectrum or a 256%

You may need a lot of run-throughs, with changes to PAUSE values or the points at which you change screens, before you are satisfied. When your meater disc pleases you, make your copies.

A nice final touch is to make a Christmassy label for the discs. (Fig. 6] Ordinary tractor-feed address labels are fine, though you may have to cut a bit off the width. If you have a colour printer, or some coloured ribbons for your monochrome printer, printing the label in say, red and green, can be very effective.

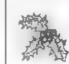

Recet SAM Put this disc in drive I and press Key F9

Fig.5.

So there you are, your Christman greating problems solved. Have fun making your discs, and a very happy Christmas to you all.

KILTON COMPUTER SERVICES prosonts

E

a jack gibbons program ...

the Personal Banking System

. .

Now showing on a SAM Coupe near you - don't miss it!

The Personal Banking System assists you in keeping track of your finances, spanning all Bank, Building Society and Credit Card accounts; avoiding expensive overdraft letters and bounced charges, because you will always know where you stand.

Here are just some of the facilities available:-

- automatic posting of standing orders & direct debits for any frequency and for a set number of payments
- extensive, flexible enquiries eg how much have you paid to the supermarket each month or how much to run your car
- forward projections to enable you to plan how much money you have left to live on
- detailed Bank statements, more up-to-date than the ones from your Bank, etc - password controlled
- on-screen limit monitoring so you know immediately If you are going into the red
- Sank reconciliation so you can check the statement received from your Bank and see where they have gone wrong
- suitable for private, club or small business (even handles Hilton's accounts) - optional VAT facility
- optional categories for analysis, account and general ledger codes with on-screen lookup feature
- o on-screen help, supplemented by friendly 75 page user manual
- o optional modules available eg Final Accounts and Budget
- trade in allowance available should you later buy a different make of computer - upgrade benefits

The PBS requires SAMDOS or MasterDOS, 256K or 512K RAM and 1 or 2 disk drives. Full after sale support provided.

Similar versions are available for other computers eg CPC, QL, PC and planned for Amiga and Atari ST.

PDS % is still available for the Spectrum (all models) on massette, microdrive, PlusD/Disciple and Opus for just £12.

Stop Press ... PDS Budget module is now available = £12.95.
Do you have the latest copy of the PBS (version 2.06)? If not then send original disk, plus stamp, for free, updated copy.

Send just \$19.95 for PBS disk and 75 page user manual to:-

Hilton Computer Services Ltd 3 Suffolk Drive, Guildford, Surrey, GU4 7PD (0483 578983)

## SUPER-GOLF

By:- Bob Brenchley.

As a special Christmas treat for all you readers who like programs to type in I thought I would present one of my own (very 'umble) offerings.

Way back in 1981 I wrote a simple game of Golf for the 2x81, it sold a few copies but I did not get rich Then in 1982, with the launch of the Spectrum, I added colour and UDG graphics. The Spectrum version sold over 9,000 copies through W.K.Smith's alone - not bad even in those heady days.

It is a program for all ages, both sexes, and can even be played by teams (I once had two very drunk teams, each of about 12 people, take an average of 20 shots to hole each bail). The program has also soid well to educational establishments because it helps to teach children the concept of scale - the distance on screen between the tee and the hole has to be looked at in relation to the length of the hole in yards.

Since 1982 the program has been modified a few times but overall this is still vintage programming. The program relies on the fact that each feature on the course can be detected by its colour - using combinations of INK, PAPER and BRIGHT to make the difference.

So how about a little project for you programming wizards out there in FORMAT land.

First type in the program, it should require only a line:-

10 MODE 1: CSIZE 8,8

to work on a SAM. If you are really too lary to type it in then send us £2.95 and we will send you a copy on disc (3% or 5% 80 track only).

Now, wonderful game that it is, there is room for many improvements especially in a BAM version. Bo get programming and send in your enhancements (if they are more than a few lines long then send them on disc pleasel. Once or twice over the next few months we will run a special feature and print the best of your ideas, each printed contribution will earn the sender extra FORMAT subscription (how long depends on what you send - the Editor's decision final of course). So, how about a little man swinging a club? More detail on screen? Club selection? The list is

In addition Revelation Software have agreed to publish the best Golf game you can come up with for SAM (just think of all those royalties). You don't need to start with this one, you could do your own thing either in Basic or Machine code, but it must be good. Graphics, colour and sound would all need to be first class.

1000 IF PEEK USR "A"  $\Leftrightarrow$ 1 THEN GOTO 9500

1010 GOTO 5000

2000 BORDER 4: PAPER 4: CLS : FAPER 7: FOR I=1 TO 176: PRINT PAPER 4:C RR\$ 144:CHR\$ 144:CHR\$ 144:CHR\$ 16 4:: NEXT 1

2010 FOR I=1 TO 3+RND+3: LET K+INT (RN D+2): LET TS=CHR\$ 16+CHR\$ 4+CHR\$ 17+CHR\$ 0+((CHR\$ 145+CHR\$ 145+CHR\$ 145+CHR\$ 145+CHR\$ 145+CHR\$ 145+CHR\$ 145+CHR\$ 145+CHR\$ 145+CHR\$ 145+CHR\$ 145+CHR\$ 149+CHR\$ 149+

2020 FOR 1=1 TO 29 STEP 2: LET J=5+RND +S: FOR L=J TO 11+RND+4 PRINT AT L,1: PAPER 4: INK 4 \* \* NEXT L : NEXT E

2030 LET I=INT (RND+2): LET TS=CKRs 17 >CHR6 5+CHR5 16+CHRS 4+((CHRS 150 +CHRS 151+CHRS 152+CHRS 153+CHRS 154+CKRS 155) AND I)+CHRS 159+CHR \$ 160+CHR6 161+CHRS 162+CHR6 163+ CHRS 164

2040 LET I=5+10+RND: LET J=11+8+RND: P RINT AT 1, J:TS( TO 7); AT 1+1, J:TS (B TO 10)

2070 LET TS=CHR\$ 156+CHR\$ 157+CHR\$ 158 : FOR I=1 TO 3+RND+3: PRINT AT 5+ RMD+10, 20+RMD+6; PAPER 4: INK 6:T \${1+RND+2); NEXT I

LET J=INT (4+RND+14): FOR 1+J-2 T O J+2: PRINT AT 1,25+RND+2; PAPER 4; INK 1; BRIGHT 1.\* ": NEXT

2090 PRINT AT J. 27+RND+3, PAPER 4; INK 1: BRIGHT 1, CHR\$ 147: 1NK 4:" "

2100 LET BX=5+RND+8: LET BY=0

2110 LET J=RND: LET PAR=3+(J>.5)+(J>=. 8): LET YRD=(170+1NT (RND+100))+( PAR=3}+(275+INT (RMD+175))\*(PAR=4 )+(450+INT (RND+125))+(PAR=5): LE T STEP=28/YRD 2120 PRINT AT 1,1; INK 2; "Hole " : INK 0: H: TAB 10: AT 2,1: INK 2: "P WE ": INK 0: PAR: TAB 10: AT 3,1: INK 2: "Yards ": INK 0: YRD

2130 RETURN

5000 BORDER 6: PAPER 6: LET Q=NOT PI: BRIGHT O: OVER O: FLASH O: INK O: CLS: POKE 23658.8: RANDOMIZE

5010 LET B8=CHR\$ 22+CHR\$ 21+CHR\$ 0: LE T B\$-B\$+CKR\$ 17+CHR\$ 4+\*

"+BS: REM

32 spaces 5020 PRINT PROPERTY Do you ne ed instructions?"

5030 GOSUB 8010: IF Z9="Y" THEN GOSUB 9000

5040 CLS : PRINT (((())) What length o f course would you"; TAB 10; "like to play?""TAB 7:""S"" Short 9 hole.""'TAB 7; """L" Long 18 hol e. "

5050 LET CL=9\*(INKEYS="8"]+18\*(INKEYS "L"): IF NOT CL THEN GOTO 5050

5060 CLS : PRINT """ WELCOME TO THE ZX INTERNATIONAL" "TAB 5:CL; " HOL E GOLF COURSE, " 'TAB 7, "How many players?"; "TAB 10; ""1" OR ""2

5070 LET PL=1a(INKEY\$\*"1")+2a(INKEY\$\*" 2"): IF NOT PL THEN GOTO 5070

5080 DIM P(2,6): DIM NS(2,6): GOSUB 78 00: LET V=PI/6

5090 LET PD=D: FOR H=1 TO CL: GOSDB 20 00

5100 LET NO=Q: FOR I=1 TO PL: LET P(1. 1)=8X: LET P(1,2)=BY: LET P(1,3)= 1: LET P(1,6)=0: NEXT 1

5110 FOR S=1 TO 99: FOR P+1 TO PL

5120 IF PD THEN FOR Papt TO 1 STEP -1 5130 IF P(P, 3)=97 THEN GOTO 5410

5140 GOSUB 7000: LET ST=ST+STEP+2: LET

5150 IF P(P, 3)=32 THEN LET ST ST/(2+RM D+2): LET PS=CKRS 17+CHRS 4+CHRS

5160 IF P(P, 3)=4 THEN LET PS=CHRS 17+C HRS 0+CHRS 16+CHRS 4+CHRS 145: IF RND>.6 THEN PRINT #0: 'YOUR BALL REBOUNDS FROM A TREE ": LET D=RND #12: LET ST:ST/4: GOSUB 7900

5170 IF P(P.3)=38 THEN LET PS=CHR\$ 17+ CHRS 4+CHRS 16+CHRS 6+CHRS 157: I F RND>,6 THEN PRINT BO, PAPER 7. INK 2; "MISS HIT!", INK 0, ' You re main in bunker." LET ST O GOSUB

5180 EF P(P,3)=36 THEN LET PS CHR\$ 17+ CHRS 4+CHRS 16+CKRS 4+\* \* 5190 IF P(P, 3) - 100 THEN LET PS-CH R6 19+CHRS 1+CHRS 17+CHRS 4+CHRS 16+CKRS 4+" "

5200 IF P(P, 3)=1 THEN LET PS=CHRS 16+C HRS 1. TT

5210 PRINT AT P(P.1).P(P.2):PS

5220 LET P(P,1)\*P(P,1)-ST\*COS (D\*V): 1 ET P(P.2)=P(P.2)+ST+SIN (D+V)

5230 IF P(P,1)>=0 AND P(P,1)<=20 AND P (P,2)>=Q AND P(P,2)<=31 THEN GOTO

5240 PRINT #Q: FLASH 1: "OUT OF BOUNDS. .. PENALTY STROKE": GOSUB 7900, L ET P(P,6)=P(P,6)+1

5250 IF P(P,1)<Q THEN LET P(P,1)=Q

5260 IF P(P,1)>20 THEN LET P(P,1)=20

5270 IF P(P, 2) < O THEN LET P(P, 2) = 0

5280 IF P(P,2)>31 THEN LET P(P,2)=31

5290 LET P(P, 3)=ATTR (P(P, 1), P(P, 2)) 5300 IF P(P,3)=39 THEN LET P(P,3)\*P(14 {P=1}.31

5310 IF P(P, 3)=44 THEN GOTO 7700

5320 IF P(P, 3) = 97 THEN GOTO 5390 5330 IF P(P.3)=36 THEN LET PS=10H THE FAIRWAY\*

5340 IF P(P, 3)=32 THEN LET PS='IN THE ROUGH\*

5350 IF P(P,3)=4 THEN LET PS="IN THE T

5360 IF P(P, 3)=38 THEN LET PS='IN A BU NKER. "

5370 IF P(P, 3)=100 THEN LET PS="ON THE

GREEN "

5380 PRINT #Q: PAPER 7: INK 1.PS PRIN T AT P(P,1),P(P,2) FLASH 1 PAPE R 4: INK 7: CHR\$ 148 GOSUB 7900 PRINT AT P(P,1),P(P,2); PAPER 4: INK 7: CHR6 148: GOTO 5410

5390 LET P(P, 5)=S+P(P, 6)-PAR: LET P(P, 4) = P(P, 4) + P(P, 5): LET NO HO+1

5400 PRINT BS; "Player ":NS(P); " Hoted out in ";S+P(P,6),: IF S+P(P,6)=1 THEN FOR 1=1 TO 30: BEEP .08,10+ RND+20: NEXT I: PRINT #0:AT 0.0: PAPER 2: INK 7; BRIGHT 1; FLASH 1 :"A KOLE IN ONE"' FLASH 0:"YOU BU Y THE DRINKS AT THE 19th...

5401 PAUSE 250

5410 PAUSE 50: NEXT P

5420 IF HO-PL THEN GOTO 5440

5430 NEXT S

5440 BORDER 4: PAPER 5: CLS : PRINT P APER 2: INK 7: BCORE ": INVERSE I;" SUPER GOLF ": INVERSE 0: " CARD"

5450 PRINT 'TAB VAL "9+1+(CL+9)";CL;" HOLE COURSE\*

5460 PRINT '"Hole - ":H:" Par - ":PAR ." Yards - ":YRD

5470 PRINT ""PLAYER": TAB 10: "HOLE": TAB 20, "COURSE": PLOT 0, 118: DRAW 25 5.0

5480 FOR I=1 TO PL: PRINT 'NS(1): TAB 7

5490 IF NOT P(1.5) THEN PRINT " On" ... GOTO 5530

5500 PRINT ABS P(1.5):

5510 IF P(1.5)<O THEN PRINT " Under": 5520 IP F(1,5)>Q THEN PRINT " Over";

5530 PRINT " Par": TAB 19:

5540 IF NOT P(I.4) THEN PRINT " On";; GOTO 5580

\$550 PRINT ABS P(1,4);

5560 IF P(1,4)<Q THEN PRINT " Under",

5570 IF P(1.4)>O TKEN PRINT " Over",

5580 PRINT " Pax": NEXT I

5590 IF N. CL THEN GOTO 5640

5600 PRINT #Q: " PRESS ENTER TO START N EXT HOLE "

5610 IF INKEYS CHR\$ 13 THEN GOTO 5610

5620 LET PD=(PL>1 AND (P(1.5)>P(2.5)))

5630 NEXT K

5640 PRINT AT 16.2: PAPER 6: INK 0: "Wo uld you like another game?";AT 18 ,11 """Y"" OR ""N"""

5650 GOSUB 8010: IF ZS="Y" THEN RUN

5660 PRINT AT 20,7; PAPER 6; INK 0; "Th anks for playing": STOP

5670 GOTO 5650

7000 PRINT BS: "Player - ":NS(P): " Stro

ke No - \*:S+P(P.6).: INPUT :

7010 PRINT AT P(P,1),P(P,2); FLASH 1; PAPER 4: INK 7, CHRS 148

7020 PRINT #0:AT 0.0: PAPER 6: Directi on? 0-12°: GOSUB 8030: LET D=VAL RS: IF D<0 OR D>12 THEN INPUT ;. PRINT DO: FLASH 1: "INVALID", FLAS H O: Direction MUST be 0-12": PA USE 150: INPUT :: GOTO 7020

7030 LET D=1RT (D+100+\_51/100

7040 PRINT #0:AT 0.0: PAPER 5: Directi on= ":D:" ": PAPER 6: "Strength? 0 -100": GOSUB 8030: LET ST=VAL RS: INPUT :: IF NOT ST THEN GOTO 702

7050 IF ST<0 OR ST>100 THEN PRINT #0: FLASH 1: "INVALID"; FLASH 0; " Stre noth MUST be 0-100": PAUSE 150: I NPUT :: GOTO 7040

7060 LET ST-INT (ST-100+.5)/100: PRINT #0.AT 0.0; PAPER 5; Direction-;D; \* Strength= \*;ST: PAUSE 100: I NPUT :: RETURN

7700 PRINT #0: PAPER 7: INK 2: LANDED IN WATER. ": INK 0: " Penalty Strok

7705 FOR I=INT (P(P,2)) TO 0 STEP -1

7710 IF ATTR (P(P,1),1)=44 THEN NEXT I 7715 LET P(P,2)=1; LET P(P,6)=P(P,6)+1

: GOSUB 7900: GOTO 5290

7800 CLS : FOR I=1 TO PL: PRINT AT 6+1 \*2,0; "Name of player ";1;" ";: G OSUB 8040: LET NS(I)=RS: PRINT NS (1): NEXT I

7805 PAJSE 10D: RETURN

7900 PAUSE 250: INPUT :: RETURN

REM INKEYSINKEYSINKEYS

800) IF INKEYS<>"" THEN GOTO 8001

DESIGN LET ZS=INKEYS' IF ZS="" THEN GOTO 8002

8003 BROOM

6010 REM INKEYS (Y) or (N)

8011 PRINT BO: AT 0.0: Please Press Y o E Nº

8012 GOSUB 8000: IF ZS="Y" OR ZS="N" T HEN GOSUB 8050 · RETURN

8013 GOTO 8010

HIMEK REM INKEYS NUMERIC

8021 GOSUB 8000; IF Z\$<"0" OR Z\$>"9" T HEN GOTO BOZI

8022 RETURN

8030 REM INPUT NUMERIC STRING.

8031 LET RS=""

8032 PRINT #0:AT 1,0:R\$, FLASH 1; "?" FLASH O: " : GOSUB 8000 IF ZS CR RS 13 AND LEN RS THEN GOSUB 8050: RETURN

8033 IF ZS:CHRS 12 AND LEN RS THEN LET

## SPRITE MASTER

For The SAM Coupé

Enhance the appearance of your programs with this all-new graphics package

- fast and precise keyboard/mouse control Pawerful icon functions. Intelligent auto-magnifier Saver sprile images in various formats

This program will enable you to create the graphics for any game or utility with surprising ease and efficiency

Ideal for use with: BASIC

MACHINE CODE **GAMESMASTER** SCADS

Release Date 16th November, Price £6.95 Make cheques/postal orders payable to

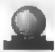

Orb Software. 16. Tibury Rise, East Haddon, Northamptonshire. NN6 88W

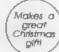

#### ADMISSION

E4 (Adults) E3 with this voucher Only one voucher per person. No Cash Value

#### PHOTOCOPIES AND REPRINTS OF THIS VOUCHER ARE VALID

Dec. d West Midlands National Molorcycle Myseum J6 M42 Wash Important retrieved into the move of the most find and a roral Middlerds National Middlerds National Middlerds National Middlerds National Middlerds National Middlerds National National Natio 12 London 13 Water 1993

Jan 17 West Midlands National Motorcycle Museum 16 M42 23 North East 24 North \$0 Nothingham

Manufacture Reconstruction and and Aberthambras Centre Washington Dost 22 Univ. Sports Centre Caregoley ST Leads Jases Boot Centre University Juste Goot Centre Oncreptity

4 Lendon Hessiss Hammer swith

7 Wates University

13 London Sendown Park Ester Serrey Jülico M/25

14 West Middands Habbons Motherace Sulseum 16 M42

20 North West Haydock Park Rececuses /23 M6

21 Scotland Cry Hall Candlerge, Glasgow

27 Hernel Misland Control Centre, Templemands, Briscot

28 West Brunnel Centre, Templemands, Briscot

6 Lecoster De Mortifort Hall, Grannille Road

7 Horitis March & Leicester

27 North West April 1 Edinburgh 4 Scotland

7 North Univ Sports Centre Calverley St. Leeds 20 London Sandown Park Ester Surray 39/10 M25 23 West Midlands Harlonal Molorcycle Museum 36 M42 Maydock Park Racecourse J23 M8 Appleton Tower George Square ### I Enriquent Appleton Tower George Square
### Scoling City Hell Candidangs, Guagger
17 Nottingham Jesse Boot Centre Utrangsiny
18 West Middlands National Motorcycle Museum JB M42
24 London Ser-Soven Park Ester Surey J9, (3 M25
25 West Brund Caritz Enriquenced Enrisol
1 North East Brund Caritz Enriquenced Enrisol
22 London Sar-Soven Park Ester Surey J9, (3 M25
25 London Sar-Soven Park Ester Surey J9, (3 M25
25 London Sar-Soven Park Ester Surey J9, (3 M25
26 London Sar-Soven Park Ester Surey J9, (3 M25
26 London Sar-Soven Park Ester Surey J9, (3 M25
26 London Sar-Soven Park Ester Surey J9, (3 M25
26 London Sar-Soven Park Ester Surey J9, (3 M25
26 London Sar-Soven Park Ester Surey J9, (3 M25
27 London Sar-Soven Park Ester Surey J9, (3 M25
27 London Sar-Soven Park Ester Surey J9, (3 M25
28 London Sar-Soven Park Ester Surey J9, (3 M25
28 London Sar-Soven Park Ester Surey J9, (3 M25
29 London Sar-Soven Park Ester Surey J9, (3 M25
29 London Sar-Soven Park Ester Surey J9, (3 M25
29 London Sar-Soven Park Ester Surey J9, (3 M25
29 London Sar-Soven Park Ester Surey J9, (3 M25
29 London Sar-Soven Park Ester Surey J9, (3 M25
29 London Sar-Soven Park Ester Surey J9, (3 M25
29 London Sar-Soven Park Ester Surey J9, (3 M25
29 London Sar-Soven Park Ester Surey J9, (3 M25
29 London Sar-Soven Park Ester Surey J9, (3 M25
29 London Sar-Soven Park Ester Surey J9, (3 M25
29 London Sar-Soven Park Ester Surey J9, (3 M25
29 London Sar-Soven Park Ester Surey J9, (3 M25
29 London Sar-Soven Park Ester Surey J9, (3 M25
20 London Sar-Soven Park Ester Surey J9, (3 M25
20 London Sar-Soven Park Ester Surey J9, (3 M25
20 London Sar-Soven Park Ester Surey J9, (3 M25
20 London Sar-Soven Park Ester Surey J9, (3 M25
20 London Sar-Soven Park Ester Surey J9, (3 M25
20 London Sar-Soven Park Ester Surey J9, (3 M25
20 London Sar-Soven Park Ester Surey J9, (3 M25
20 London Sar-Soven Park Ester Surey J9, (3 M25
20 London Sar-Soven Park Ester Surey J9, (3 M25
20 London Sar-Soven Park Ester Surey J9, (3 M25
20 London Sar-Soven Park Ester Surey J9, (3 M25
2 May 1 North East 22 London STANDS ARE AVAILABLE FROM DNLY £60 Ring 0608 663820

**ALL FORMATS COMPUTER FAIR** 

All Fairs 10 a.m. 4 p.m. unless stated above

## BLUE ALPHA

We are pleased to be able to offer a full repair service for Sam and Spectrum users. All repairs carry a 3 months guarantee on same fault recurrence

| Sam + PSU + 1 Drive *                         | £30                      |
|-----------------------------------------------|--------------------------|
| New PSU                                       | £20                      |
| All Sam Interfaces                            | £18                      |
| Spectrums Plus D DISC:PLE MGT Lifetime Drive* | £30<br>£18<br>£30<br>£20 |

\*Disc drive repairs exclude cost of replacement mechanisms

prices include UK return postage, overseas customers please write for details of cost of postage and insurance

ALSO AVAILABLE We can make and supply all types of cables send us a Stamped Addressed Envelope with detail of cable required (pin-outs, length, etc) and we will send you a quotation

Send cheque/postal order (Pounds Sterling Only) payable to Blue Alpha Electronics

Blue Alpha Electronics,

Abemant Centre For Enterprise. Rhyd-y-fro. Pontardawe. Swansea.

8999 STOP d "

RS=RS[ TO LEW RS-11: GOTO 8032 he HOLE = "; PAPER 4; BRIGHT 1; CH 8034 FF ZS="." THEN GOTO 8037 RS 147; PAPER 7; BRIGHT 0; The 8035 IF LEN RS>B OR 25<"0" OR 25>"9" T BALL = ": PAPER 4: INK 7: CHRS 14 HEN GOTO 8032 8036 LET R\$=R\$+Z\$: GOTO 8032 9060 PRINT "When playing from the ROU 8037 FOR Z+1 TO LEN RS: IF RS(2) 0"." GH yourball will not move as far THEN NEXT Z: GOTO 8036 as it will on the FAIRWAY. If you 8038 LET 28= "": GOTO 8032 landin a bunker you may not get 8040 REM INPUT ALPHA STRING out first shot. When in the TRE 8041 LET RS="" ES the ball MAY bounce off in any 8042 PRINT #0:AT 1.0:""": RS: FLASH 1: direction. Land in the WATER o "C": FLASH 0: " " roc OUT OF BOUNDS and you incur 8043 GOSUB 8000: IF ZS=CHRS 13 AND LEN ONE penalty stroke." R\$ THEN GOSUB 8050: RETURN 9070 PRINT ' PAPER 6." I hope you an 8044 IF ZS:CHR6 12 AND LEW RS THEN LET joy your game "' 'Press ENTER to RS=RS( TO LEW RS-1): GOTO 8042 start round OR ""P"" to see in 8045 IF LEN RS>10 OR ((2\$<"A" OR ZS>"Z structions again." ") AND Z\$<>" ") THEN GOTO 8043 9080 IF INKEYS: "P" THEN GOTO 9000 8046 LET RS RS+ZS: GOTO 8042 9090 IF INKEYS OCHRS 13 THEN GOTO 9080 8050 INPUT "": RETURN 9100 RETURN 8998 RANDOMIZE USR (77+PEEK 23730+256+ 9200 DATA 1,128,4,0,0,64,2,0 PEEK 237311 9210 DATA 255, 247, 227, 213, 247, 227, 213, 247 9000 BORDER 7: PAPER 7: CLS : LET TS=C 9220 DATA 0.96.144.9.102.144.9.6 HR\$ 20+CHR\$ 1+CHR\$ 16+CHR\$ 2+\* 9230 DATA 12,60,12,4,4,30,37,30 ZX SPECTRUM BUPER GOLF ": P 9240 DATA 0.28,62,62,62,28,0.0 RINT TS' INK 3:" A GAME FOR I 9250 DATA 255,195,153,189,157,201,231. OR 2 PLAYERS\* 9010 PRINT '" You may play a 9 hole co 9260 DATA 249,224,224,192,128,0,128,19 urse ORa full 18 hole course. Eac. h boleic generated at RANDOM so n 9270 DATA 225,192,0,0,0,0,0,0 o twogames are the same." 9280 DATA 255, 159, 15, 7, 7, 3, 1, 1 9071 PRINT " When its your turn to pl 9290 DATA 192,128,128,128,224,224,248, ay yourball will be set flashing. 255 Whenready to move you must en 9300 DATA 0,0.0,0,0,6,31,255 ter avalue 0 to 12 As on a Clock 9310 DATA 0,1,3,3,7,15,31,255 Face" 9320 DATA 0,63,127,127,255,254,254,124 9022 PRINT 'to select the DIRECTION of 9330 DATA 56,124,126,63,127,126,252,24 shot.""" Now enter a number 1 t o 100 forthe STRENGTH of strock, 9340 DATA 0,62,126,126,126,126,252,240 an entryof 0 will allow you to re-9350 DATA 255,255,230,198,128,192,192, turn tothe direction input. 128 ecimalnumbers in. 3.25 are allowed 9360 DATA 255.241.240.96.0.0.4.0 9370 DATA 247, 195, 129, 3, 3, 7, 7, 3 9030 PRINT BS; INK 1; "Hit ENTER for mo 9380 DATA 128,128,192,240,248,252,254, re instructions." 255 9040 IF INKEYS CHRS 13 THEN GOTO 9040 9390 DATA 0,0,0,1,1,0,60,255 9050 CLS : PRINT TS' "The GREEN = "; B 9400 DATA 1,1,1 1,39,63,191,255 RIGHT 1: PAPER 4: ": PAPER 7: 9500 RESTORE 9200 BRIGHT 0: FAIRWAY \* ": PAPER 4: 9510 FOR 1=0 TO 167 ": PAPER 7:" ROUGH # ": P 9520 READ A APER 4: CKRS 144 CHRS 144: CHRS 144 9530 POKE USR "A"+1.A : PAPER 7: BUNKERS = 1: PAPER 4 9540 NEXT I ; INK 6; CHR\$ 158: " "; CHR\$ 157; PA 9550 RUN PER 7: INK O. "WATER HAZZARD = ": PAPER 5; " . PAPER 7; TREES ": PAPER O INK 4: CRRS 145 CRRS 149.CBRS .45: PAPER 7: INK 0: T

Full rules for this competition available by sending an SAE, Format's normal address, marked RULES.

# CHRISTMAS FUN

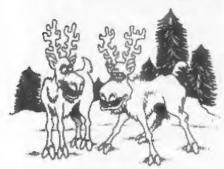

"You fust wait 'til you've landed on as many roofs as I have . . . .

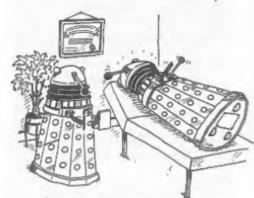

1... heep ... wanting ... to ... love ... everyone ... I

Note found on the Editor's desk

Things are looking up. I'm only two weeks behind schedual....

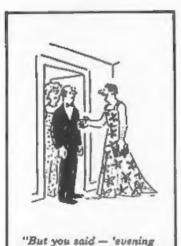

dress'/"

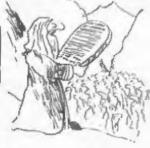

"And Finally, No.11"

"Thou shall not forget thy INDUG membership number

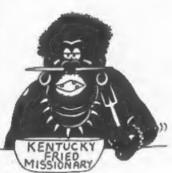

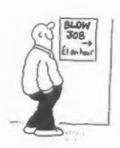

DAILY BLURS

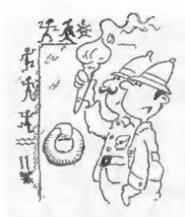

"Found or last, the Loss Pharagh's tomb ... heaven knows how he came to be buried in the middle of Scunthorpe . . .

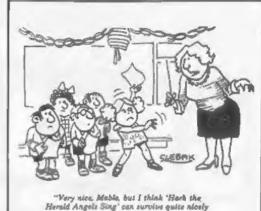

Herald Angels Sing' can survive quite nicely without the Sister Sledge treatment

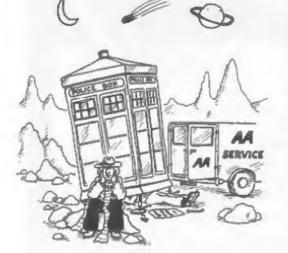

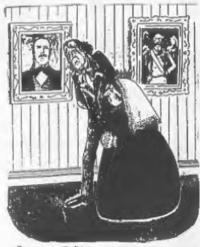

Depressed? Of course we're depressed Mr Diaraeli - We will never live to see the Christmas issue of FORMAT...

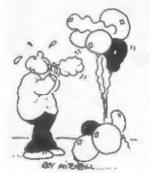

The little Polar bear goes up to his mother and says "Am I a brown bear?" to which his mummy says "No son, you're a Polar bear." The baby bear sits and thinks for a while and then says "Mummy, am I a Koala Bear?" Once again his mummy assures him that he is definitely a Polar bear. The baby bear ambles off into the snow but soon returns and approaches his mother. "Mummy, am I a teddy bear?" Now the mummy bear is getting a little pi\*\*ed off and says "Look son. Why all the questions? You are a POLAR BEAR ..." "Well murmmy, why arm I so bloody cold then...?"

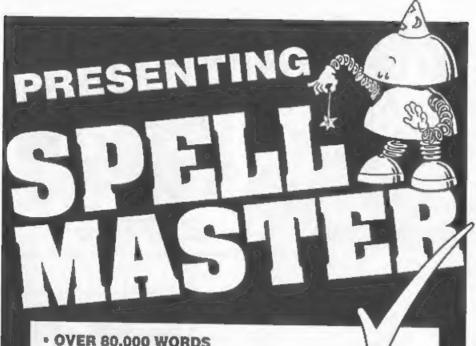

- OVER 80,000 WORDS
- ANAGRAM SOLVER
- CROSSWORD SOLVER
- BUILT IN, FULLY FUNCTIONAL WORD PROCESSOR
- 100% MACHINE CODE
- PERSONAL DICTIONARY
- AUTOCHECK SPELL CHECKS WHILE YOU TYPE!
- ACCEPTS FILES FROM OUTWRITE, SECRETARY, **TASWORD AND ALL MAJOR WORD PROCESSORS**

AS WELL AS ALL USUAL FEATURES:

- · Add, Ignore, Change a word
- Re-formats paragraph after mistake is corrected
- Allows for phone numbers, postcodes etc
- · Spellcheck whole text, word, paragraph etc.

PRICE £14.99 (OVERSEAS ORDERS ADD £2)

FRED PUBLISHING, 40 ROUNDYHILL, MONIFIETH, DUNDEE DD5 4RZ

FOR The SAM

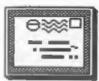

## YOUR LETTERS

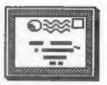

Dear Editor.

Having recently subscribed to your FORMAT magazine I would like to congratulate you on your varied and unusual magazine.

I am trying to learn machine code on my +3 Spectrum and here varied books on the subjects, such as Z80 Programming by Rodney Zaks and several Melbourne House books such as "The Complete Spectrum Rom Disassembly'. I am mainly interested in controlling DC Servo motors for radio control through the Spectrum. Obviously, for real time movement machine code is the only way forward.

My A to D converter is an INTERSPEC from DCP Microdevelopments Ltd., 2, Station Close, Lingwood, Norwich.

And so to my first question, I did use an excellent book some years ago but I do not know the ISBN No. The book was A5 size (half A4), with a very distinctive silver foil cover. a title something 'Interfacing Projects for the ZX Spectrum \*. Also could you suggest any other books on the subject or is there an address of a publisher who specializes in this literature. I have been rather disappointed by the lack of response from addresses which are suggested in books or . magazines, one or two have even been returned by the Royal Hail.

Second question, I would be very grateful for any Spectrum specialists in the Northamptionshire Area. preferably with knowledge of machine code or ideally motor control,

Hopefully, you will be able to help because I am committed to using my +3 Spectrum due to the cost of the project so far. However, I feel sure the information is available its just a matter of finding it. Many Thanks.

Yours sincerely, Christopher Box.

I'm not too surprised at your poor

luck with writing to companies - it is sad to say that most Spectrum companies are long gone. If any readers can help Chris I will pass letters on as usual. In the meantime try the library. ALL books are available on loan if you order them through the system. Ed.

Dear Editor,

I have just received my September issue of FORMAT and I am enjoying the "my own story" pages, I must say that "The Young Years" is excellent. Can't you twist Nev's arm to get him back to writing the Help Pages, you can't let him go, he is part of an excellent

Will you please answer me a few queries on the SAM for me.

I. Does the SAM come with a monitor?

2. Is an emulator necessary?

2a. Emulators, ads say they work on 1000's of 48K Spectrum progress, what about 128K programs?

3. Did I read recently of a built in

digitiser?

4. Do you know of any titling programs for SAM or Spectrum for camcorders.

#### Yours sincerely, Harry Connell.

Quick answers:- 1 - no. 2 - 1 presume you mean Spectrum Emulators in which case yes and no, you could just load a copy of the Spectrum ROM as detailed in Vol 3 Nº 5, but commercial emulators have many extras built in. To emulate a 128K spectrum you would need hardware - easier to use a 128% Spectrum. 3 - Don't understand question. Define a digitiser. 4 -There is one for the Spectrum that is advertised in some of the video mags but using basic and some mixed screen fonts (on either machine) is just as good.

And when Nev gets time he has promised to write article for FORMAT. he just can't commit to writing a regular monthly column. Ed.

Dear Editor.

As per our telephone conversation today please can you re-copy 'Dragon Tiles' onto enclosed disc which I managed to corrupt whilst blowing up SAM's ASIC.

I would thank you for producing the game, but it may result in me having to buy an extra SAM. The reason is my wife (who hates computers!) is totally addicted to it, and won't let me have SAM back!

May I also thank you for the production of FORMAT which just gets better and better. Thanks again,

Yours sincerely, Gary Cooper.

Tell her she has good taste. Ed.

Dear Editor.

Firstly, thank you for picking up the pieces of Sinclair & SAM Computing, I thought I had seen the last of my subscription so it came as a very pleasant surprise to hear from your organization.

In return, perhaps I can help Peter Ballie (letters, October): on an issue 3 rubber Spectrum (and probably issue 4, though I don't know for sure) the VIDEO connection on the edge connector really does produce a composite video signal, which works quite well with the direct video input of my television, so I assume it would drive a monitor. Adrian Dickens' book is very good, but it only covers issues 1 and 2.

Yours sincerely, Andrew Toller.

We have still not picked up all the pieces yet. Mr Garner was very quick to sign a contract when all about him was collapsing, but now it comes to handing over the goods he is so slow he is almost going into reverse.

So far he has only given us about 200 live names and addresses and a lot of those still need to be sorted out because his 'outstanding issues' figure does not agree with the subscribers.

In addition he still, four months

later, has not supplied us with master artwork etc for the issues he did, so we can make them available to a wider audience.

Still we will plod on. One day everything will be sorted out. Ed.

Dear Editor.

I was appealed to subscribe to the magazine Sinclair & Sam Computing by information (read somewhere else and confirmed by phone by Mr Garner) that it covered the field of both Spectrums (& SAMs) and QLs (see PS), whose continued "life" I would like to support, against the clearly established interests of some dark economical forces.

In the 3 issues received, nothing about QLs was published, excessive attention to Amstrad's computers, these could hardly compare in sold numbers to Spectrums (genuine ones!) and QLs. Those, if any, could be considered dinosaurians and extinct, with theirs deficient tape recorders and badly chosen 3" discs.

Amongst the positive features of S6SC was, in my opinion, their NO commitment only to games, which I find exceedingly tiresome in other magazines I no more subscribe to, and their Technical Helpline/Enquiries Service which I never used, but nevertheless intended to use to get a upgrading (from the author himself) for the OPUS Disc drive to 720K.

PS. I have converted my QLs into VERY powerful, fast, flexible and reliable machines, and note that I do not own (yet) the GOLD CARD, and I'm not talking about the Super QL clone to be released later this year according to 'strong rumors'. Furthermore the OL's ODOS (with its versions MINERVA and SMS-2), is the most powerful of conmercially available OSs, and can now be "transplanted" to AMIGA and ATARI machines. opening to concerned computers (plus existing THORs, ONE PER DESKs or TONTOs), a now-a-days pretty vast collection of high quality cheaper software.

Yours Sincerely, Ferras Renato.

We also have a no games commitment -

at least to games reviews - there are glossy mags to cover that side.

I'm sorry to say that you also wont find much on the QL front in FORMAT -not because we don't like the machine (it is still the most programable of the 66000 machine ever built) but because we have more than enough to do to cover the Spectrum & Sam ranges.

Dear Editor.

I am currently working on a simpler user guide for PCG's Desk Top Publisher. Wordmaster, Headliner and Typeliner. I am hoping to produce it as a booklet for distribution to anyone interested. I could possibly do this through your magasine as a feature, let me know if you are interested and I'll mae what I can do.

I snclose a copy of a programme ! produced for a recent show. This was done very quickly, 3 days, and does not represent the full quality possible; however it does show the beginner what can be done very quickly with the suite of programs. I must stress that the entire program was done as complete pages and printed out, no paste-ups were used.

#### Yours sincerely, Adam Murdoch.

Although PCG's (or what ever their name is this week) DTP is far from being true Desk Top Publishing it has attracted quite a following despite some of the worst manuals going. Therefore any help to users will, I'm sure, be much appreciated.

As for your sample programms - not bad at all - sorry I can't show the readers. Ed.

Dear Editor.

Concerning the takeover of Sinclair & SAM Computing, I was a member of the group when it was known as the \*3 Users' Group. I found it very good and heipful particularly as it specialized solely for the \*3. There was a good PD library and I often sent off for various utilities, the service was extremely efficient and there was no sign of the problems which started towards the end of 1990, which I suspect is when the S&S Computing was

first planned.

Hy membership should have elapsed in February but I was informed that it would be extended in view of a review which I submitted being published. However, I gave up all hope of that many months ago.

I hope that you will now be able to publish more +3 specific articles and can revive the PD library including the Infobase Index of all the utilities included in the library. During ite last few months SSS Computing published Parts 1 & 2 of a DTP guide which I found quite useful as it included several tips to improve Wordmaster.

I'm sure that there must be other +3
users who use programs such as
Wordmaster, Tasword +3. Masterfile +3
etc and would like to utilize these to
their full extent and now you may be
able to make this possible provided,
of course, that sufficient interest is
shown by all of us.

If you think that I may be able to help in any way then please let me know. For the record my set-up is the \*3 with Universal 3½ drive, Multiface 3 and the Star LC24-200 printer. My software includes Wordmaster (including Readliner and Typeliner), Tasword, Tasprint, Tas-sign, Tascalc, Masterfile \*3 and The Artist II, I have customized Tasword by replacing the 2nd character set with one which allows me to utilize the graphic symbols of the IBM #7 Character set.

#### Yours sincerely, M.D. Atkins.

Yes we will cover the +3, if people write things we try to print them. So fi there is a contribution you would like to make I will be most grateful.

As to the PD library I would rather leave that up to others - we have more than enough on our plate at the moment. PB libraries need to be run by dedicated people who are prepared to work long hours for little or no return - funny... Jenny rackons we do that in the FORMAT office anyway... Ed.

Dear Editor,

Seing a subscriber to SASC I am very pleased with the service you have

-----

shown so far on the introduction to

At present I am unemployed but would like to support Spectrum and SAM. I enclose my cheque for £15 (£12 for my subscription to FORMAT and £3 towards the SAM rescue package).

Yours sincerely, John Moore.

I've been there John. I know how much £3 means. All we can may is THANKS. Ed.

Dear Editor.

Re - Leslie Pollard's letter in the November issue. There will be many of us who transferred our loyalties from Daniel Gerner ofter commercial considerations persuaded Gerner Designs to break faith with the +3.

However there may be little future in chasing up the remaining issues of the DTF booklets. Judged by the usefulness of issues one and two we would probably benefit more by sending our own experiences with DTF to your letters page.

My own experience was one of frustration whenever I had to search for text files which I had saved. Invariably I had forgotten the name that I had filed them under.

I remedied this by altering line 30 of the Wordmaster loader (program "WM") to read:-

30 SAVE as+".WM" CODE e,1: RANDOMIZE USR z

NOTE: I don't know why PCG use the variable "1" it can be most confusing so make sure it agrees with the variable in line 10.

Having started to alter program "MM" I decided to customize it to suit the +3 (with a "B" Drive and a 1200 printer. My version is listed below.

Lines 50/55 alter the "K" instruction so that I have the opportunity to CAT either drive "A" or drive "B".

Line 105 enables the Printer interface to log on to the Citizen and Swift Printers.

Lines 110 and 120 provide some diversion whilst the program is loading and:- GOTO 9999 will load this program as "AM"

The idea in using "AM" is so that you can try LOAD "AM" which will use this program to load Wordmaster without interfering with the original wordmaster program. If you like what you get you can merge the program again and change Am back to WM.

There are ten spaces between the quotes in line 10.

- 10 LET s=NOT PI: LET 1=s: LET as="
  ": LET s=24505: RANDOMIZE
  USR 24500
- 20 LOAD aSCODE s.1: RANDOMIZE USR z
- 30 SAVE a\$+".WM"CODE s,1: RANDOMIZE USR z
- 40 ERASE as : RANDOMIZE USR :
- 50 PAPER 6: CLS : PRINT ''''' DO
  YOU WANT DRIVE B y.n7": PAUSE 0:
  IF INKEYS-"y" OR INKEYS"Y" THEN P
  APER 5: CLS : CAT "B: "EXP : GOTO
  55
- 52 PAPER 6: CLS : CAT EXP
- 55 RANDOMIZE USR z
- 90 STOP : RUN
- 100 CLEAR VAL "24498"
- 105 POKE 23354,62: POKE 23355,16: POK E 23399,20
- 110 PRINT AT 10,10; FLASH 1; "WORDMAST ER"
- 120 PRINT AT 12,12; FLASH 1; LOADING
- 130 FORMAT LPRINT "U": LOAD "WM1"CODE : LOAD "WM2"CODE : RUN

9999 SAVE \* a:AM\* LINE 100

FOR FUN ....TRY: POKE 23560.76: before the RUN in line 130. There are other ASCII codes which affect the file handling menu, try 23560.75 / 23560.71 / 23560.67 etc.

Yours sincerely, Gordon E. Fowles.

Somepeople seem to have liked the PCG booklets Garner Designs were doing, never having seen one I can't comment. Still thanks for the tips Gordon. Ed.

A - 4 - 1 - 2 - 2 - 6
Letters may be shortened or edited to fit on these pages.

This is YOUR letters page so it is up to you, our readers, to fill it. Keep letters as short as you can so we can fit in as many as possible.

#### SOFTWARE

SAM Coupé SOFTWARE - On 34" Disc

SAM DEMO DISC #1 Utilities, demos, ecreens, a game, and lots more. A real bargein for any SAM owner.
Order Code SCD-02 Price £1.50

SAMCO NEWSDISC SET Issues 1 to 5 (six discs) packed with things no SAM owner should miss.

Order Code SCD-03 Price £12.00

#### MARGINERY BRIEFMARY

SAM + Spectrum software on one disc. (34° or 54° - please state on order)

FONT LIBRARY \$1. 100 screen fonts plus support software, easy to use on oither computer. Special +3 disc available (Spectrum files only) RRP £8.95 Order Code SSD-01 Price £6.95

MONEY MANAGER Advanced Personal Budgeting System for both machines, Spectrum version needs 128k/+2 (not +3/+2a). RRP £15.95
Order Code SSD-02 Price £12.95

### DISCIPLE/PLUS D SOFTWARE Please state 34" or 54" disc

ARTIST 2 The best art package ever written for the Spectrum. 48K and 128K versions on the same disc with page maker and utility software. RRP £19.95 Order Code SPD-01 Price £16.95

UTILITY DISC #1. Six of the best and most useful disc utilities for DISCIPLE or PLUS D. Added bonus program - not to be missed. RRP £9.95 Order Code SPD-02 Price £6.95

#### HARDWARE

PRINTER LEAD Top quality parallel printer lead (BBC Standard). 2 meters long. For use with DISCIPLE, PLUS D or SAH, RRP 69.95
Order Code PPL-01 Price 67.95

The real inside info on SAM. As published by SAMCO. RRP £16.99
Order Code STM-01 Price £12.95

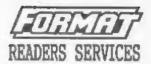

SPI. - SAM's Parallel Interface A full feature Parallel Printer Interface. Totally compatible with SAM's ROM and DOS printing routines and with utility programs like FLASH and TASWORD 2. The SPI has the added advantage of being BI-DIRECTIONAL so allowing information to be read into your Coupé from almost ANY other computer. Uses standard BBC lead (see below). RRF £21.95 Order Code SPI Price £15.95

SAN POWER SUPPLY Full spec, fully tested, with quarantee. RRF. £29.95 Order Code SPS Price £22.95

FORMAT BACK-ISSUES

Volumes 1, 2 and 3 of FORMAT now available only as complete volumes.

Order Code FBI-V1 (Vol.1) Price £10.00

Order Code FBI-V2 (Vol.2) Price £12.00

Order Code FBI-V3 (Vol.3) Frice £12.00

All issues, from Volume 4 Nº 1 to the latest issue, are still svailable separately. To order quote the Volume/Issue Nº. Price £1.50 each, [5 or more £1.25 per copy]

FORMAT BINDERS
Hardcover binders to protect your
valuable magazines. Each will hold 12
issues, easy to insert/remove.
Order Code FMB-01 Price £4.50

#### ORDERING

All prices include UK Postage and Packing. Overseas readers please add 10% to total order for extra postage. Please WRITE YOUR ORDER ON A PIECE OF PLAIN PAPER, and mark envelope ORDER.

Clearly state Order Code: Title; Quantity required; price & add any postage as above. Remember to quote your mambership number or we can't send out your order. Payment in STERLING by Cheque (UK bank), P.O. Euro Cheques or Cash, Make cheques payable to FORMAY. Perment MUST accompany order. Please allow 28 days for dispatch, FORMAY Publications will not be held liable for delays or accompliancy due to circumstances beyond its control.